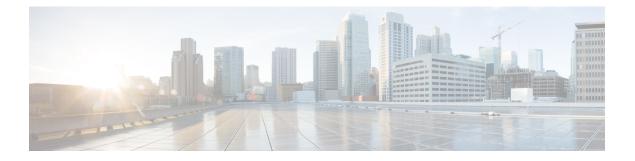

# **RIB Commands**

This module describes the commands used to display and clear information in the Routing Information Base (RIB).

For detailed information about RIB concepts, configuration tasks, and examples, see the *Implementing RIB* on Cisco ASR 9000 Series Router module in *Routing Configuration Guide for Cisco ASR 9000 Series Routers*.

- address-family next-hop dampening disable, on page 3
- clear route, on page 4
- maximum prefix (RIB), on page 6
- lcc, on page 8
- rcc, on page 9
- recursion-depth-max, on page 11
- router rib, on page 12
- rump always-replicate, on page 13
- show lcc statistics, on page 14
- show rcc, on page 16
- show rcc statistics, on page 18
- show rcc vrf, on page 20
- show rib, on page 21
- show rib afi-all, on page 23
- show rib attributes, on page 25
- show rib client-id, on page 26
- show rib clients, on page 28
- show rib extcomms, on page 30
- show rib firsthop, on page 32
- show rib history, on page 34
- show rib next-hop, on page 36
- show rib opaques, on page 38
- show rib protocols, on page 40
- show rib recursion-depth-max, on page 42
- show rib statistics, on page 44
- show rib tables, on page 47
- show rib trace, on page 49
- show rib vpn-attributes, on page 51

- show rib vrf, on page 53
- show route, on page 55
- show route backup, on page 61
- show route best-local, on page 64
- show route connected, on page 66
- show route local, on page 68
- show route longer-prefixes, on page 70
- show route next-hop, on page 72
- show route quarantined, on page 74
- show route resolving-next-hop, on page 76
- show route static, on page 78
- show route summary, on page 80

# address-family next-hop dampening disable

To disable Routing Information Base (RIB) next-hop dampening, use the **address-family next-hop dampening disable** command in router configuration mode. To enable RIB next-hop dampening, use the **no** form of this command.

address-family {ipv4 | ipv6} next-hop dampening disable no address-family {ipv4 | ipv6} next-hop dampening disable

| Syntax Description | ipv4 Spe                           | cifies IP Ve         | rsion 4 (IPv4) address pre                                                               | efixes. |           |           |            |              |      |
|--------------------|------------------------------------|----------------------|------------------------------------------------------------------------------------------|---------|-----------|-----------|------------|--------------|------|
|                    | ipv6 Spe                           | cifies IP Ve         | rsion 6 (IPv6) address pre                                                               | efixes. |           |           |            |              |      |
| Command Default    | RIB next-hop dampening is enabled. |                      |                                                                                          |         |           |           |            |              |      |
| Command Modes      | Router co                          | Router configuration |                                                                                          |         |           |           |            |              |      |
| Command History    | Release                            | Modi                 | fication                                                                                 | _       |           |           |            |              |      |
|                    | Release 3                          | 3.7.2 This c         | command was introduced.                                                                  | -       |           |           |            |              |      |
| Usage Guidelines   |                                    | e user group         | l, you must be in a user gr<br>o assignment is preventing                                |         |           |           |            |              |      |
| Task ID            | Task (<br>ID                       | Operations           |                                                                                          |         |           |           |            |              |      |
|                    |                                    | read,<br>write       |                                                                                          |         |           |           |            |              |      |
| Examples           | The follo                          | wing examp           | ble shows how to disable                                                                 | RIB nex | xt-hop da | mpening   | for IPv6 a | ddress famil | ies: |
|                    | RP/0/RSP                           | 0/CPU0:rou           | uter# <b>configure</b><br>uter(config)# <b>router u</b><br>uter(config-rib)# <b>addu</b> |         | mily ip   | 76 next-1 | hop dampe  | ening disat  | ble  |

#### clear route

To clear routes from the IP routing table, use the clear route command in EXEC configuration mode.

clear route [vrf {vrf-name | all}] {ipv4 | ipv6 | afi-all} {unicast | multicast | safi-all} [topology topo-name] [ip-address mask]

| Syntax Description | vrf { vrf-name   all }                                                                                                    | (Optional) Specifies a particular VPN routing and forwarding (VRF) instance or<br>all VRF instances.Specifies IP Version 4 address prefixes.Specifies IP Version 6 address prefixes.Specifies IP Version 4 and IP Version 6 address prefixes. |  |  |  |
|--------------------|----------------------------------------------------------------------------------------------------|----------------------------------------------------------------------------------------------------|--|--|--|
|                    | ipv4                                                                                                    |                                                                                                    |  |  |  |
|                    | ipv6                                                                                                    |                                                                                                    |  |  |  |
|                    | afi -all                                                                                                    |                                                                                                    |  |  |  |
|                    | unicast                                                                                                    | Specifies unicast address prefixes.                                                                                                    |  |  |  |
|                    | multicast                                                                                                    | Specifies multicast address prefixes.                                                                                                    |  |  |  |
|                    | safi-all                                                                                                    | Specifies unicast and multicast address prefixes.                                                                                                    |  |  |  |
|                    | topology topo-name                                                                                                    | (Optional) Specifies topology table information and name of the topology table.                                                                                                    |  |  |  |
|                    | ip-address node-id                                                                                                    | (Optional) Clears hardware resource counters from the designated node. The <i>node-id</i> argument is entered in the <i>rack/slot/module</i> notation.                                                                                        |  |  |  |
|                    | ip-address                                                                                                    | Network IP address about which routing information should be displayed.                                                                                                    |  |  |  |
|                    | mask                                                                                                    | Network mask specified in either of two ways:<br>Network mask can be a four-part, dotted-decimal address. For example, 255.0.0.0<br>indicates that each bit equal to 1 means the corresponding address bit is a network<br>address.           |  |  |  |
|                    |                                                                                                    |                                                                                                    |  |  |  |
|                    |                                                                                                    | Network mask can be indicated as a slash (/) and number. For example, /8 indicates that the first 8 bits of the mask are 1s, and the corresponding bits of the address are the network address.                                               |  |  |  |
| Command Default    | If a <b>vrf</b> <i>vrf-name</i> is no                                                                                                    | ot specified, routes are cleared from the default IPv4 unicast VRF.                                                                                                    |  |  |  |
| Command Modes      | EXEC configuration                                                                                                    |                                                                                                    |  |  |  |
| Command History    | Release Modifica                                                                                                    | tion                                                                                                    |  |  |  |
|                    | Release 3.7.2 This com                                                                                                    | mand was introduced.                                                                                                    |  |  |  |
| Usage Guidelines   | To use this command, you must be in a user group associated with a task group that includes appropriate task IDs. If the user group assignment is preventing you from using a command, contact your AAA administrator for assistance. |                                                                                                    |  |  |  |

Use the **clear route** command to clear routes from an IP routing table to a specific network, a matching subnet address, or all routes.

| Task ID | Task<br>ID | Operations |
|---------|------------|------------|
|         | rib        | read,      |
|         |            | write      |

**Examples** The following example shows how to remove all routes matching the subnet address 192.168.2.0 and mask 255.255.255.0 from the IPv4 unicast routing table:

RP/0/RSP0/CPU0:router# clear route ipv4 unicast 192.168.2.0 255.255.255.0

The following example shows how to remove all routes from the IPv4 unicast routing table: RP/0/RSP0/CPU0:router# clear route ipv4 unicast

| Related Commands | Command                | Description                                      |
|------------------|------------------------|--------------------------------------------------|
|                  | show route, on page 55 | Displays the current state of the routing table. |

# maximum prefix (RIB)

To set the prefix limit for the VPN routing and forwarding (VRF) instance, use the **maximum prefix** command in global VRF address family configuration mode. To set the prefix limits to the default values, use the **no** form of this command.

maximum prefix maximum [mid-threshold]
no maximum prefix

| Syntax Description | <i>maximum</i> Maximum number of prefixes allowed in the VRF instance. Range is 32 to 2000000. |                                                                                                    |  |  |  |
|--------------------|------------------------------------------------------------------------------------------------|----------------------------------------------------------------------------------------------------|--|--|--|
|                    | mid-threshold                                                                                  | (Optional) Integer specifying at what percentage of the <i>maximum</i> argument value the software starts to generate a Simple Network Management Protocol (SNMP) trap. Range is 1 to 100. |  |  |  |
| Command Default    | No default beha                                                                                | avior or values                                                                                                    |  |  |  |
| Command Modes      | Global VRF ad                                                                                  | dress family configuration                                                                                                    |  |  |  |
| Command History    | Release                                                                                        | Modification                                                                                                    |  |  |  |
|                    | Release 3.7.2                                                                                  | This command was introduced.                                                                                                    |  |  |  |
| Usage Guidelines   |                                                                                                | mand, you must be in a user group associated with a task group that includes appropriate task group assignment is preventing you from using a command, contact your AAA administrator      |  |  |  |
|                    | Use the <b>maxim</b> allowed to rece                                                           | <b>num prefix</b> command to configure a maximum number of prefixes that a VRF instance is ive.                                                                                            |  |  |  |
| Task ID            | Task Operat<br>ID                                                                              | ions                                                                                                    |  |  |  |
|                    | rib read,<br>write                                                                             |                                                                                                    |  |  |  |
| Examples           | The following of                                                                               | example shows how to set the maximum number of prefixes allowed to 1000:                                                                                                    |  |  |  |
|                    | RP/0/RSP0/C                                                                                    | CPU0:router(config)# <b>vrf vrf-A</b><br>CPU0:router(config-vrf)# <b>address-family ipv4 unicast</b><br>CPU0:router(config-vrf-af)# <b>maximum prefix 1000</b>                             |  |  |  |
|                    |                                                                                                | mber of routes is applicable to dynamic routing protocols as well as static or connected naximum prefix is configured, an <b>syslog</b> message is generated in the following              |  |  |  |

- 1. if the number of routes is above the threshold when "maximum prefix" configuration has been committed
- 2. if the number routes reaches the configured "maximum prefix" values for the VRF

| Related Commands | Command                     | Description                           |
|------------------|-----------------------------|---------------------------------------|
|                  | show rib tables, on page 47 | Displays all tables known to the RIB. |

#### lcc

To enable Label Consistency Checker (lcc) background scan for IPv6 or IPv4 labels, use the **lcc enable** command in global configuration mode. To disable lcc background scan, use the **no** for of this command.

lcc {ipv4 | ipv6} unicast {enable | period milliseconds}
no lcc {ipv4 | ipv6} unicast {enable | period milliseconds}

| ipv4                                                                                                    |                                                                                                    | Specifies IP Version 4 a                                                                                                    | ddress prefixes.                                                                                                    |  |
|----------------------------------------------------------------------------------------------------|----------------------------------------------------------------------------------------------------|----------------------------------------------------------------------------------------------------|----------------------------------------------------------------------------------------------------|--|
| ipv6         Specifies IP Version 6 address prefixes.                                                                                                    |                                                                                                    |                                                                                                    |                                                                                                    |  |
| unicast                                                                                                    | unicast Specifies unicast address prefixes.                                                                                                    |                                                                                                    |                                                                                                    |  |
| <b>period</b> <i>milliseconds</i> Specifies the period between scans in milliseconds. Range is 100 to 600000 milliseconds.                                                                                                    |                                                                                                    |                                                                                                    |                                                                                                    |  |
| Label con                                                                                                    | sistency ch                                                                                                    | ecker is disabled.                                                                                                    |                                                                                                    |  |
| Global configuration                                                                                                    |                                                                                                    |                                                                                                    |                                                                                                    |  |
| Release                                                                                                    | Modif                                                                                                    | ication                                                                                                    |                                                                                                    |  |
| Release 4.2.0                                                                                                    | This co                                                                                                    | ommand was introduced.                                                                                                    |                                                                                                    |  |
| To use this command, you must be in a user group associated with a task group that includes appropriate task IDs. If the user group assignment is preventing you from using a command, contact your AAA administrator for assistance. |                                                                                                    |                                                                                                    |                                                                                                    |  |
| Task (<br>ID                                                                                                    | Operation                                                                                                    |                                                                                                    |                                                                                                    |  |
| 1                                                                                                    | ,                                                                                                    |                                                                                                    |                                                                                                    |  |
| ipv6 r                                                                                                    | and                                                                                                    |                                                                                                    |                                                                                                    |  |
|                                                                                                    | ipv6<br>unicast<br>period m<br>Label com<br>Global co<br>Release<br>A.2.0<br>To use thi<br>IDs. If the<br>for assista<br>Task (ID<br>ipv4 r<br>v | ipv6         unicast         period milliseconds         Label consistency ch         Global configuration         Release       Modifi         Release       This contract of the ser group for assistance.         Task       Operation         ID       ipv4         ipv4       read, write | ipv6       Specifies IP Version 6 ad         unicast       Specifies unicast address         period milliseconds       Specifies the period between milliseconds.         Label consistency checker is disabled.         Global configuration         Release       Modification         Release       This command was introduced.         4.2.0       To use this command, you must be in a user group assignment is preventing for assistance.         Task       Operation         ipv4       read, write |  |

This example shows how to enbale lcc for IPv6 lables:

write

RP/0/RSP0/CPU0:router#configure
RP/0/RSP0/CPU0:router(config)#lcc ipv6 unicast enable

#### rcc

To enable Route Consistency Checker (rcc) background scan for IPv6 or IPv4 routes, use the **rcc enable** command in global configuration mode. To disable rcc background scan, use the **no** form of this command.

rcc {ipv4 | ipv6} unicast {enable | period milliseconds}
no rcc {ipv4 | ipv6} unicast {enable | period milliseconds}

| Cuntox Description |                                                                                                    |                                                        |                                                                                                    |  |  |  |
|--------------------|----------------------------------------------------------------------------------------------------|--------------------------------------------------------|----------------------------------------------------------------------------------------------------|--|--|--|
| Syntax Description | ipv4                                                                                                    |                                                        | Specifies IP Version 4 address prefixes.                                                                                                    |  |  |  |
|                    | ipv6<br>unicast                                                                                                    |                                                        | Specifies IP Version 6 address prefixes.                                                                                                    |  |  |  |
|                    |                                                                                                    |                                                        | Specifies unicast address prefixes.                                                                                                    |  |  |  |
|                    | period                                                                                                    | milliseconds                                           | Specifies the period between scans in milliseconds. Range is 100 to 600000 milliseconds.                                                                                                    |  |  |  |
| Command Default    | ommand Default Route consistency ch                                                                                                    |                                                        | ecker is disabled.                                                                                                    |  |  |  |
| Command Modes      | Global c                                                                                                    | onfiguration                                           |                                                                                                    |  |  |  |
| Command History    | Release                                                                                                    | Modif                                                  | ication                                                                                                    |  |  |  |
|                    | Release 4.2.0                                                                                                    | This co                                                | ommand was introduced.                                                                                                    |  |  |  |
| Usage Guidelines   | To use this command, you must be in a user group associated with a task group that includes appropriate task IDs. If the user group assignment is preventing you from using a command, contact your AAA administrator for assistance. |                                                        |                                                                                                    |  |  |  |
|                    |                                                                                                    |                                                        | assignment is preventing you from using a command, contact your AAA administrator                                                                                                    |  |  |  |
|                    | for assis<br>Use the <b>p</b><br>scan pro                                                                                                    | ance.<br>eriod option<br>cess resumes                  | to control how often the scan be triggered. Each time the scan is triggered, the background<br>verification from where it was left out and sends one buffer's worth of routes to the<br>on base (FIB). |  |  |  |
| Task ID            | for assis<br>Use the <b>p</b><br>scan pro                                                                                                    | ance.<br>eriod option<br>cess resumes                  | to control how often the scan be triggered. Each time the scan is triggered, the background verification from where it was left out and sends one buffer's worth of routes to the                      |  |  |  |
| Task ID            | for assist<br>Use the <b>p</b><br>scan pro<br>forwardi<br><b>Task</b><br><b>ID</b><br>ipv4                                                                                                    | ance.<br>period option<br>cess resumes<br>ng informati | to control how often the scan be triggered. Each time the scan is triggered, the background verification from where it was left out and sends one buffer's worth of routes to the                      |  |  |  |

```
RP/0/RSP0/CPU0:router#configure
RP/0/RSP0/CPU0:router(config)#rcc ipv6 unicast enable
```

This example shows how to enable rcc with a scan period of 500 milliseconds for IPv6 unicast:

RP/0/RSP0/CPU0:router#configure

rcc

RP/0/RSP0/CPU0:router(config) #rcc ipv6 unicast period 500

# recursion-depth-max

To set the maximum depth for route recursion checks, use the **recursion-depth-max** command in router configuration mode. To set the recursion checks to the default value, use the **no** form of this command.

recursion-depth-max maximum no recursion-depth-max maximum

| Syntax Description | maximum Maximum depth for recursion checks. Range is 5 to 16.                                                                                                    |
|--------------------|----------------------------------------------------------------------------------------------------|
| Command Default    | The default recursion depth is 128.                                                                                                    |
| Command Modes      | Router configuration                                                                                                    |
| Command History    | Release Modification                                                                                                    |
|                    | Release 3.7.2 This command was introduced.                                                                                                    |
| Usage Guidelines   | To use this command, you must be in a user group associated with a task group that includes appropriate task IDs. If the user group assignment is preventing you from using a command, contact your AAA administrator for assistance.<br>Use the <b>recursion-depth-max</b> command to configure a specific maximum number of recursion checks in |
|                    | the range of 5 to 16.                                                                                                    |
| Task ID            | Task Operations<br>ID                                                                                                    |
|                    | rib read,<br>write                                                                                                    |
| Examples           | The following example shows how to set the maximum depth for route recursion checks to 12:                                                                                                    |
|                    | RP/0/RSP0/CPU0:router# configure<br>RP/0/RSP0/CPU0:router(config)# router rib<br>RP/0/RSP0/CPU0:router(config-rib)# recursion-depth-max 12                                                                                                    |

#### router rib

To enter Routing Information Base (RIB) configuration mode, use the **router rib** command in global configuration mode. To remove all RIB configurations and terminate the RIB routing process, use the **no** form of this command.

router rib no router rib

| Syntax Description | This command has no | arguments or keywords. |
|--------------------|---------------------|------------------------|
|--------------------|---------------------|------------------------|

**Command Default** Router configuration mode is not enabled.

Command Modes Global configuration

 Command History
 Release
 Modification

 Release 3.7.2
 This command was introduced.

Usage Guidelines To use this command, you must be in a user group associated with a task group that includes appropriate task IDs. If the user group assignment is preventing you from using a command, contact your AAA administrator for assistance.

| Task<br>ID | Operations                |
|------------|---------------------------|
| bgp        | read,<br>write            |
| ospf       | read,<br>write            |
| hsrp       | read,<br>write            |
| isis       | read,<br>write            |
|            | ID<br>bgp<br>ospf<br>hsrp |

Examples

The following example shows how to enter RIB configuration mode:

RP/0/RSP0/CPU0:router(config) # router rib

### rump always-replicate

To enable replication from uRIB to muRIB as usual even after features such as MTR are configured, use the rump always-replicate command in router configuration mode. To diable replication from uRIB to muRIB, use the **no** form of this command.

rump always-replicate [access-list] no rump always-replicate [access-list]

| Syntax Description | access                        | -list-name                                    | (Optional) Name of the acc                                                                  | cess list.                                                                                                    |
|--------------------|-------------------------------|-----------------------------------------------|---------------------------------------------------------------------------------------------|----------------------------------------------------------------------------------------------------|
| Command Default    | Replica                       | ation from uR                                 | IB to muRIB is enabled.                                                                     |                                                                                                    |
| Command Modes      | Router                        | address fami                                  | ly configuration                                                                            |                                                                                                    |
| Command History    | Releas                        | se Mod                                        | ification                                                                                   | _                                                                                                    |
|                    | Releas                        | se 3.9.0 This                                 | command was introduced.                                                                     | -                                                                                                    |
| Usage Guidelines   |                               | the user grou                                 |                                                                                             | roup associated with a task group that includes appropriate task<br>g you from using a command, contact your AAA administrator                                                                                                    |
|                    | routing<br>service<br>with th | gradually wi<br>disruption. V<br>e lowest adm | ithout a flag day where all<br>When <b>rump always-repli</b><br>in distance. So if protocol | nand allows routers in a network to be upgraded to multitopology<br>I routers need to be configured at the same time without major<br><b>icate</b> is configured, replicated routes are added into the muRIB<br>Is are populating the muRIB, they continue to do so. For the<br>ed routes because of higher admin distance. |
|                    |                               |                                               | -                                                                                           | n the uRIB, optionally provide an access list through which the<br>ne access list, the route is replicated by RUMP.                                                                                                    |
| Task ID            | Task<br>ID                    | Operations                                    |                                                                                             |                                                                                                    |
|                    | rib                           | read,<br>write                                |                                                                                             |                                                                                                    |
| Examples           | The fol                       | llowing exam                                  | ple shows how to enale re                                                                   | eplication from uRIB to muRIB:                                                                                                    |
|                    |                               |                                               | <pre>router(config)# route router(config-rib)# a</pre>                                      |                                                                                                    |

RP/0/RSP0/CPU0:router(config-rib-afi)# rump always-replicate

#### show lcc statistics

To view results of a label consistency checker (lcc) background scan, use the **show lcc statistics** command in EXEC mode.

show lcc {ipv4 | ipv6} unicast statistics {scan-id | summary}

| Syntax Description | ipv4                                |            | IPv4 address pref         | ĭx.                                |                                     |
|--------------------|-------------------------------------|------------|---------------------------|------------------------------------|-------------------------------------|
|                    | ipv6                                |            | IPv6 address pref         | ĩx.                                |                                     |
|                    | unicast                             |            | Specifies unicast         | address prefix.                    |                                     |
|                    | scan-id sc                          | an-id-valu | e Specifies the scar      | ID value. The range is betwe       | en <0-100000>.                      |
|                    | summary                             |            | Displays a summa          | ary of the BG route consistenc     | y check statistics.                 |
| Command Default    | None                                |            |                           |                                    |                                     |
| Command Modes      | EXEC                                |            |                           |                                    |                                     |
| Command History    | Release                             | Modifi     | ration                    |                                    |                                     |
| oommunu motory     | Петеазе                             |            |                           |                                    |                                     |
|                    | Release 4.2.0                       | This co    | mmand was introduc        | ced.                               |                                     |
| Task ID            | for assistan                        |            | assignment is preve       | nting you from using a comma       | and, contact your AAA administrator |
|                    | ipv4 rea                            | ad         |                           |                                    |                                     |
|                    | ipv6 rea                            | ad         |                           |                                    |                                     |
|                    | This examp                          | le shows b | packground scan stat      | tistics for AFI-SAFI mplsv6-u      | nicast:                             |
|                    | RP/0/RSP0,                          | /CPU0:rou  | ter# <b>show lcc ipv6</b> | unicast statistics                 |                                     |
|                    | Background                          | d Scan St  | atistics for AFI-         | SAFI mplsv6-unicast:               |                                     |
|                    | Scan enabl                          |            | False                     |                                    |                                     |
|                    | Current so<br>Configured            | can-id:    | 0<br>60                   | Scan triggered:<br>Current period: | False<br>O                          |
|                    | Paused by<br>Paused by<br>Paused by | route ch   | urn: False                |                                    |                                     |

L

Default route churn: 10 Last data sent: 0 entries Damping percent: Current route churn: 0 Route churn last calculated at Dec 31 16:00:00.000 Logs stored for background scan ids:

Log for AFI-SAFI mplsv6-unicast: ------

End Of Logs

This example shows background scan statistics for AFI-SAFI mplsv4-unicast:

RP/0/RSP0/CPU0:router#show lcc ipv4 unicast statistics

Background Scan Statistics for AFI-SAFI mplsv4-unicast: \_\_\_\_\_

| Scan enabled:                                                                | False         |                      |       |
|------------------------------------------------------------------------------|---------------|----------------------|-------|
| Current scan-id:                                                             | 0             | Scan triggered:      | False |
| Configured period:                                                           | 60            | Current period:      | 0     |
| Paused by range scan: F<br>Paused by route churn:<br>Paused by error scan: F | False         |                      |       |
| Last data sent: 0 entri                                                      | es            | Damping percent:     | 70    |
| Default route churn:                                                         | 10            | Current route churn: | 0     |
| Route churn last calcul                                                      | ated at       | Dec 31 16:00:00.000  |       |
| Logs stored for backgro                                                      | und scan ids: |                      |       |

Log for AFI-SAFI mplsv4-unicast: \_\_\_\_\_

End Of Logs

### show rcc

To display route consistency checker (RCC) information, use the show rcc command in EXEC mode.

show rcc {ipv4 | ipv6} unicast [{prefix netmask vrf vrf-name}]

| Syntax Description | ipv4                           | Specifies IP Version 4 ad                                                                                                    | ddress prefixes.                   |                                   |  |  |  |  |  |
|--------------------|--------------------------------|----------------------------------------------------------------------------------------------------|------------------------------------|-----------------------------------|--|--|--|--|--|
|                    | ipv6                           | Specifies IP Version 6 a                                                                                                    | ddress prefixes.                   |                                   |  |  |  |  |  |
|                    | unicast                        | Specifies unicast addres                                                                                                    | s prefixes.                        |                                   |  |  |  |  |  |
|                    | prefix                         | (Optional) Starting prefi                                                                                                    | х.                                 |                                   |  |  |  |  |  |
|                    | netmask                        | (Optional) Network mas                                                                                                    | k.                                 |                                   |  |  |  |  |  |
|                    | vrf vrf-name                   | (Optional) Specifies a pa<br>instances.                                                                                                    | articular VPN routing and for      | warding (VRF) instance or all VRF |  |  |  |  |  |
| Command Default    | No default beha                | vior or values                                                                                                    |                                    |                                   |  |  |  |  |  |
| Command Modes      | EXEC                           |                                                                                                    |                                    |                                   |  |  |  |  |  |
| Command History    | Release                        | Modification                                                                                                    |                                    |                                   |  |  |  |  |  |
|                    | Release 3.7.2                  | This command was introdu                                                                                                    | iced.                              |                                   |  |  |  |  |  |
| Usage Guidelines   |                                | To use this command, you must be in a user group associated with a task group that includes appropriate task IDs. If the user group assignment is preventing you from using a command, contact your AAA administrator for assistance. |                                    |                                   |  |  |  |  |  |
| Task ID            | Task Operati<br>ID             | ions                                                                                                    |                                    |                                   |  |  |  |  |  |
|                    | ipv4 read                      |                                                                                                    |                                    |                                   |  |  |  |  |  |
| Examples           | The following i                | s sample output from the                                                                                                    | show rcc command:                  |                                   |  |  |  |  |  |
|                    |                                | PU0:router# <b>show rcc i</b><br>:47:28.391 IST                                                                                                    | .pv4 unicast statistics            |                                   |  |  |  |  |  |
|                    | Background Sc                  | -                                                                                                    |                                    |                                   |  |  |  |  |  |
|                    | Scan enabled:<br>Configured pe |                                                                                                    | Last scan-id: 0<br>Current period: | 0                                 |  |  |  |  |  |
|                    |                                |                                                                                                    |                                    |                                   |  |  |  |  |  |

Last data sent: 0 entries Damping percent: 69 Default route churn: 100 Current route churn: 0 Route churn last calculated at Never Logs last cleared at Never Scan paused by ISSU False Logs stored for background scan ids: Scan Logs \_\_\_\_\_ Legend: ? - Currently Inactive Node, ! - Non-standard SVD Role \* - Node did not reply

End of Logs

#### show rcc statistics

To view results of a route consistency checker (rcc) background scan, use the **show rcc statistics** command in EXEC mode.

show rcc {ipv4 | ipv6} unicast statistics {scan-id | summary}

| Syntax Description          | ipv4          |             | IPv4 address prefix       |                               |                                |      |
|-----------------------------|---------------|-------------|---------------------------|-------------------------------|--------------------------------|------|
|                             | ipv6          |             | IPv6 address prefix       |                               |                                |      |
|                             | unicast       |             | Specifies unicast ad      | ldress prefixes.              |                                |      |
|                             | scan-id sc    | an-id-value | e Specifies the scan I    | D value. The range is between | en <0-100000>.                 |      |
|                             | summary       |             | Displays a summar         | y of the BG route consistenc  | y check statistics.            |      |
| Command Default             | None          |             |                           |                               |                                |      |
| Command Modes               | EXEC          |             |                           |                               |                                |      |
| Command History             | Release       | Modific     | ation                     |                               |                                |      |
| ooninnana mistory           | nelease       | wount       | aliuli                    |                               |                                |      |
|                             | Release 4.2.0 | This co     | mmand was introduce       | d.                            |                                |      |
| Usage Guidelines<br>Task ID | for assistan  |             | assignment is prevent     | ing you from using a comma    | nd, contact your AAA administr | ator |
|                             | ipv4 rea      |             |                           |                               |                                |      |
|                             | ipv4 162      | iu          |                           |                               |                                |      |
|                             | ipv6 rea      | ıd          |                           |                               |                                |      |
|                             | This examp    | le shows b  | ackground scan statis     | stics for AFI-SAFI IPv6 unic  | ast:                           |      |
|                             | RP/0/RSP0/    | 'CPU0:rout  | cer# <b>show rcc ipv6</b> | unicast statistics            |                                |      |
|                             | Background    | l Scan St;  | atistics for AFI-S        | AFT ipy6-unicast:             |                                |      |
|                             | =========     |             |                           | ==================            |                                |      |
|                             | Scan enabl    | ed.         | False                     |                               |                                |      |
|                             | Current so    |             | 0                         | Scan triggered:               | False                          |      |
|                             | Configured    |             | 60                        | Current period:               | 0                              |      |
|                             | Paused by     |             |                           |                               |                                |      |
|                             | Paused by     |             |                           |                               |                                |      |
|                             | Paused by     | error sca   | an; raise                 |                               |                                |      |

Last data sent: 0 entries Damping percent: 70 Default route churn: 10 Current route churn: 0 Route churn last calculated at Dec 31 16:00:00.000 Logs stored for background scan ids: Log for AFI-SAFI ipv6-unicast:

\_\_\_\_\_

End Of Logs

This example shows background scan statistics for AFI-SAFI Ipv4 unicast:

RP/0/RSP0/CPU0:router#show rcc ipv4 unicast statistics

Background Scan Statistics for AFI-SAFI ipv4-unicast:

| Scan enabled:<br>Current scan-id:<br>Configured period:                      | False<br>0<br>60 | Scan triggered:<br>Current period:                              | False<br>O |
|------------------------------------------------------------------------------|------------------|-----------------------------------------------------------------|------------|
| Paused by range scan: F<br>Paused by route churn:<br>Paused by error scan: F | False            |                                                                 |            |
| Last data sent: 0 entri<br>Default route churn:<br>Route churn last calcul   | 10               | Damping percent:<br>Current route churn:<br>Dec 31 16:00:00.000 | 70<br>0    |
| Logs stored for backgro                                                      | ound scan ids:   |                                                                 |            |
| Log for AFI-SAFI ipv4-u                                                      | nicast:          |                                                                 |            |

End Of Logs

#### show rcc vrf

To run on-demand route consistency checker (rcc) scan on AFI, SAFI, table, and prefix or the entire set of prefixes in the table, use the show rcc vrf command in EXEC mode.

| show | rcc | {ipv4   ip | ov6} u | inicast | prefix/ | mask | vrf | vrfname |
|------|-----|------------|--------|---------|---------|------|-----|---------|
|------|-----|------------|--------|---------|---------|------|-----|---------|

| Syntax Description | ipv4             | IPv4 address prefix.             |                                                                                                    |
|--------------------|------------------|----------------------------------|----------------------------------------------------------------------------------------------------|
|                    | ipv6             | IPv6 address prefix.             |                                                                                                    |
|                    | prefix / mask    | k Specifies unicast address pref | <br>X.                                                                                                    |
|                    | vrf              | Specifies VPN routing and for    | warding (VRF) instance.                                                                                                    |
|                    | vrfname          | Name of the VRF.                 |                                                                                                    |
| Command Default    | None.            |                                  |                                                                                                    |
| Command Modes      | EXEC             |                                  |                                                                                                    |
| Command History    | Release          | Modification                     |                                                                                                    |
|                    | Release<br>4.2.0 | This command was introduced.     |                                                                                                    |
| Usage Guidelines   |                  | er group assignment is preventin | roup associated with a task group that includes appropriate task g you from using a command, contact your AAA administrator |
| Task ID            | Task Oper<br>ID  | ration                           |                                                                                                    |
|                    | ipv4 read        |                                  |                                                                                                    |
|                    | ipv6 read        |                                  |                                                                                                    |

This example shows how to run on-demand rcc scan for an IPv6 prefix:

RP/0/RSP0/CPU0:router#show rcc ipv6 unicast 2001:DB8::/32 vrf vrf\_1 This example shows how to run on-demand rcc scan for an Ipv4 prefix:

RP/0/RSP0/CPU0:router#show rcc ipv4 unicast 10.2.3.4/32 vrf vrf-1

#### show rib

To display Routing Information Base (RIB) data, use the show rib command in EXEC mode.

show rib {ipv4 | ipv6} {unicast | multicast}[{firsthop | [{ type interface-path-id}] | next-hop | [{ type *interface-path-id*}]|opaques |{attribute |ip-nexthop| ipfrr | safi-tunnel|summary | tunnel-nexthop} | protocols | [{standby}] | statistics | [{name}] | [{standby}] | topology | {topo-name | all}}]

| Syntax Description | ipv4              | (Optional) Specifies IP Version 4 address prefixes.                                                                      |
|--------------------|-------------------|----------------------------------------------------------------------------------------------------|
|                    | ipv6              | (Optional) Specifies IP Version 6 address prefixes.                                                                      |
|                    | unicast           | (Optional) Specifies unicast address prefixes. This is the default.                                                      |
|                    | multicast         | (Optional) Specifies multicast address prefixes.                                                                         |
|                    | firsthop          | (Optional) Specifies registered first-hop notification addresses.                                                        |
|                    | type              | Interface type. For more information, use the question mark (?) online help function.                                    |
|                    | interface-path-id | Identifies a physical interface or a virtual interface.                                                                  |
|                    |                   | <b>Note</b> Use the show interfaces command to see a list of all possible interfaces currently configured on the router. |
|                    |                   | For more information about the syntax for the router, use the question mark (?) online help function.                    |
|                    | next-hop          | (Optional) Specifies registered next-hop notification addresses.                                                         |
|                    | opaques           | (Optional) Specifies opaque data installed in the RIB.                                                                   |
|                    | attribute         | (Optional) Specifies opaque attributes installed in the RIB.                                                             |
|                    | ip-nexthop        | (Optional) Specifies P next-hop data installed in the RIB.                                                               |
|                    | safi-tunnel       | (Optional) Specifies subaddress family (SAFI) tunnel opaque data installed in the RIB                                    |
|                    | summary           | (Optional) Specifies a summary of opaque data installed in the RIB.                                                      |
|                    | tunnel-nexthop    | (Optional) Specifies tunnel next-hop opaque data installed in the RIB.                                                   |
|                    | protocols         | (Optional) Specifies registered protocols.                                                                               |
|                    | statistics name   | (Optional) Specifies RIB statistics of a given name.                                                                     |
|                    | standby           | (Optional) Specifies standby information.                                                                                |
|                    |                   |                                                                                                    |

EXEC **Command Modes** 

| Command History  | Release Modification                                                                                                    |
|------------------|----------------------------------------------------------------------------------------------------|
|                  | Release 3.7.2 This command was introduced.                                                                                                    |
|                  | Release 5.1 The output of this command is modified to include next-hop identifier (NHID).                                                                                                    |
| Usage Guidelines | To use this command, you must be in a user group associated with a task group that includes appropriate task IDs. If the user group assignment is preventing you from using a command, contact your AAA administrator for assistance. |
| Task ID          | Task Operations<br>ID                                                                                                    |
|                  | ipv4 read                                                                                                    |
| Examples         | The following example illustrates the <b>show rib</b> command:                                                                                                    |
|                  | RP/0/RSP0/CPU0:router# show rib                                                                                                    |
|                  | ipv4 multicast                                                                                                    |
|                  | topology<br>BLUE                                                                                                    |
|                  | RP/0/RSP0/CPU0:router# show rib topology BLUE ipv4 multicast protocols<br>Protocol Handle Instance<br>isis 0 mt                                                                                                    |

| Related Commands | Command                      | Description                                  |
|------------------|------------------------------|----------------------------------------------|
|                  | show rib afi-all, on page 23 | Displays both IPv4 and IPv6 RIB information. |

### show rib afi-all

To display Routing Information Base (RIB) data for both IPv4 and IPv6 address families, use the **show rib afi-all** command in EXEC mode.

show rib afi-all [attributes] [client-id] [clients] [extcomms] [firsthop] [history] [multicast] [next-hop] [opaques] [protocols] [recursion-depth-max] [safi-all] [statistics] [tables] [trace] [unicast] [vpn-attributes]

| Syntax Description | attributes             | (Optional) Displays all BGP attributes installed in RIB.                                         |
|--------------------|------------------------|--------------------------------------------------------------------------------------------------|
|                    | client-id              | (Optional) Displays RIB client ID for longer history of redistributed routes sent to the client. |
|                    | clients                | (Optional) Displays RIB clients.                                                                 |
|                    | extcomms               | (Optional) Displays all extended communities installed in RIB.                                   |
|                    | firsthop               | (Optional) Displays registered firsthop notification addresses.                                  |
|                    | history                | (Optional) Displays redistributed routes sent to RIB clients.                                    |
|                    | multicast              | (Optional) Displays multicast commands.                                                          |
|                    | next-hop               | (Optional) Displays registered next-hop notification addresses.                                  |
|                    | opaques                | (Optional) Displays opaquae data installed in RIB.                                               |
|                    | protocols              | (Optional) Displays registered protocols.                                                        |
|                    | recursion-depth-max    | (Optional) Displays maximum recursion depth in RIB.                                              |
|                    | safi-all               | (Optional) Displays unicast and multicast commands.                                              |
|                    | statistics             | (Optional) Displays RIB statistics.                                                              |
|                    | tables                 | (Optional) Displays a list of tables known to RIB.                                               |
|                    | trace                  | (Optional) Displays RIB trace entries.                                                           |
|                    | unicast                | (Optional) Displays unicast commands.                                                            |
|                    | vpn-attributes         | (Optional) Displays all VPN attributes installed in RIB.                                         |
| Command Default    | No default behavior or | values                                                                                           |
| Command Modes      | EXEC                   |                                                                                                  |
| Command History    | Release Modific        | ration                                                                                           |
|                    | Release 3.7.2 This con | mmand was introduced.                                                                            |

I

| Task ID Task<br>ID ID   | Operations                                                            |
|-------------------------|-----------------------------------------------------------------------|
|                         |                                                                       |
| ipv4                    | read                                                                  |
| <b>Examples</b> The fol | ollowing example illustrates the show rib afi-all attributes command: |
| RP/0                    | 0/RSP0/CPU0:router# show rib afi-all attributes                       |
| BGP                     | attribute data in IPv4 RIB:                                           |
| 0 At                    | ttributes, for a total of 0 bytes.                                    |
| BGP                     | attribute data in IPv6 RIB:                                           |
| 0 At                    | ttributes, for a total of 0 bytes.                                    |

| Related Commands | Command              | Description               |
|------------------|----------------------|---------------------------|
|                  | show rib, on page 21 | Displays RIB information. |

### show rib attributes

To display Border Gateway Protocol (BGP) attributes installed in the Routing Information Base (RIB), use the **show rib attributes** command in EXEC mode.

show rib attributes [summary] [standby]

| Syntax Description | summary (Optional) Displays a summary of BGP attribute data installed in the RIB.                                                                                                    |
|--------------------|----------------------------------------------------------------------------------------------------|
|                    | standby (Optional) Displays standby information.                                                                                                    |
| Command Default    | No default behavior or values                                                                                                    |
| Command Modes      | EXEC                                                                                                    |
| Command History    | Release Modification                                                                                                    |
|                    | Release 3.7.2 This command was introduced.                                                                                                    |
| Usage Guidelines   | To use this command, you must be in a user group associated with a task group that includes appropriate task IDs. If the user group assignment is preventing you from using a command, contact your AAA administrator for assistance. |
| Task ID            | Task Operations<br>ID                                                                                                    |
|                    | rib read                                                                                                    |
| Examples           | The following is sample output from the show rib attributes command:                                                                                                    |
|                    | RP/0/RSP0/CPU0:router# show rib attributes                                                                                                    |
|                    | BGP attribute data in IPv4 RIB:                                                                                                    |
|                    | Attribute ID (0x2):size (68)<br>Attribute ID (0x3):size (52)<br>Attribute ID (0x4):size (68)<br>Attribute ID (0x5):size (52)                                                                                                    |
|                    | 4 Attributes, for a total of 240 bytes.                                                                                                    |
|                    | Attribute ID : ID assigned for the attribute by BGP size : size of the attribute data.                                                                                                    |

I

# show rib client-id

To display Routing Information Base (RIB) redistribution histories, use the **show rib client-id** command in EXEC mode.

| show | rib | client-id | id | redistribution | history | [standby] |
|------|-----|-----------|----|----------------|---------|-----------|
|      |     |           |    |                |         |           |

| Suntax Description | <u>· 1</u>                                           |                                                                                                    | Damas is 0.4. 42040(7205                                                                                                    |                                                                                                    |
|--------------------|------------------------------------------------------|----------------------------------------------------------------------------------------------------|----------------------------------------------------------------------------------------------------|----------------------------------------------------------------------------------------------------|
| Syntax Description | id                                                   | ID of the client.                                                                                                    | Range is 0 to 4294967295.                                                                                                    |                                                                                                    |
|                    | redistribution                                       | n history Displays longer                                                                                                    | history of redistributed routes sent to                                                                                                    | RIB clients.                                                                                                    |
|                    | standby                                              | (Optional) Displ                                                                                                    | ays standby information.                                                                                                    |                                                                                                    |
| Command Default    | No default be                                        | ehavior or values                                                                                                    |                                                                                                    |                                                                                                    |
| Command Modes      | EXEC                                                 |                                                                                                    |                                                                                                    |                                                                                                    |
| Command History    | Release                                              | Modification                                                                                                    |                                                                                                    |                                                                                                    |
|                    | Release 3.7.                                         | 2 This command was intro                                                                                                    | oduced.                                                                                                    |                                                                                                    |
| Usage Guidelines   |                                                      | er group assignment is pre                                                                                                    | user group associated with a task gr<br>eventing you from using a command                                                                                            |                                                                                                    |
|                    |                                                      | w rib client-id command the client across VRFs.                                                                                                    | to display a history of the route add                                                                                                    | itions, deletions, and updates sent                                                                                                    |
| Task ID            | Task Ope<br>ID                                       | rations                                                                                                    |                                                                                                    |                                                                                                    |
|                    | rib read                                             | l                                                                                                    |                                                                                                    |                                                                                                    |
| Examples           | The followin                                         | g is sample output from th                                                                                                    | ne show rib client-id command:                                                                                                    |                                                                                                    |
|                    | RP/0/RSP0                                            | /CPU0:router# show ri                                                                                                    | b client-id 13 redistribution                                                                                                    | history                                                                                                    |
|                    | 151630 1                                             | TD Client<br>13 bcdl_agent<br>D: 0xe0000000                                                                                                    | Location<br>node0_5_CPU0                                                                                                    |                                                                                                    |
|                    | S 80<br>S 80<br>S 14<br>S 80<br>S 14<br>S 80<br>S 14 | 0.80.80.0/24 [1/0]         .80.80.0/24 [1/0]         0.140.140.0/24 [1/0]         0.80.80.0/24 [1/0]         0.140.140.0/24         .80.80.0/24 [1/0]         0.100.100.0/24 [1/0] | update, 5 path(s), 0x0<br>update, 6 path(s), 0x0<br>update, 1 path(s), 0x0<br>update, 5 path(s), 0x0<br>deleted,<br>update, 6 path(s), 0x0<br>update, 1 path(s), 0x0 | Jan 31 09:54:57.224<br>Jan 31 09:53:39.736<br>Jan 31 09:53:39.729<br>Jan 30 22:08:38.551<br>Jan 30 22:08:38.543<br>Jan 30 22:03:05.889<br>Jan 30 22:03:05.880 |

This table describes the significant fields shown in the display.

#### Table 1: show rib client-id Field Descriptions

| Field    | Description                                   |
|----------|-----------------------------------------------|
| PID      | Process ID of the client.                     |
| JID      | Job ID of the client.                         |
| Client   | Client name.                                  |
| Location | Location node on which the client is present. |

#### **Related Commands**

| Command                      | Description           |
|------------------------------|-----------------------|
| show rib clients, on page 28 | Displays RIB clients. |

### show rib clients

To display Routing Information Base (RIB) clients, use the show rib clients command in EXEC mode.

show rib [{afi-all | ipv4 | ipv6}] clients [{protocols | redistribution [history]}] [standby]

| Syntax Description | afi-all (Optional) Specifies all address families.                            |                                                                                                    |              |  |  |
|--------------------|-------------------------------------------------------------------------------|----------------------------------------------------------------------------------------------------|--------------|--|--|
|                    | ipv4 (Optional) Specifies IP Version 4 address prefixes. This is the default. |                                                                                                    |              |  |  |
|                    | ipv6 (Optional) Specifies IP Version 6 address prefixes.                      |                                                                                                    |              |  |  |
|                    | protocols                                                                     | (Optional) Specifies client protocols.                                                                                                    |              |  |  |
|                    | redistribution                                                                | (Optional) Specifies protocols redistributed by clients                                                                                                    |              |  |  |
|                    | history                                                                       | (Optional) Specifies redistributed routes sent to RIB clients.                                                                                                    |              |  |  |
|                    | standby                                                                       | (Optional) Displays standby information.                                                                                                    |              |  |  |
| Command Default    | No default behav                                                              | vior or values                                                                                                    |              |  |  |
| Command Modes      | EXEC                                                                          |                                                                                                    |              |  |  |
| Command History    | Release N                                                                     | Modification                                                                                                    |              |  |  |
|                    | Release 3.7.2 T                                                               | This command was introduced.                                                                                                    |              |  |  |
| Usage Guidelines   |                                                                               | mand, you must be in a user group associated with a task group that includes appr<br>group assignment is preventing you from using a command, contact your AAA ac |              |  |  |
|                    |                                                                               | <b>b</b> clients command to display the list of clients who have registered with RIB, whe distributing, and a history of the routes sent to the client.           | nat protocol |  |  |
|                    | The maximum n other protocols.                                                | number of redistribution entries is 5000 for Bulk Content Downloader (BCDL) and                                                                                   | nd 500 for   |  |  |
| Task ID            | Task Operatio                                                                 | ons                                                                                                    |              |  |  |
|                    | rib read                                                                      |                                                                                                    |              |  |  |
| Examples           | The following is                                                              | s sample output from the <b>show rib clients</b> command:                                                                                                    |              |  |  |
|                    | RP/0/RSP0/CP                                                                  | PU0:router# show rib clients                                                                                                    |              |  |  |
|                    | Process<br>isis<br>ospf                                                       | Location Client ID Redist Proto<br>node0_5_CPU0 0 insync<br>node0_5_CPU0 2 insync                                                                                 |              |  |  |
|                    | -                                                                             |                                                                                                    |              |  |  |

| isis node0_5_CPU0<br>ipv4 uni<br>static<br>ospf node0 5 CPU0 | vrf  | default | insync<br>insync | route   |
|--------------------------------------------------------------|------|---------|------------------|---------|
| ipv4 uni                                                     | vrf  | default | insync           | route   |
| static                                                       |      |         | insync           |         |
| local                                                        |      |         | insync           |         |
| bgp node0 5 CPU0                                             |      |         |                  |         |
| ipv4 uni                                                     | vrf  | abc     | insync           | route   |
| static                                                       |      |         | insync           |         |
| bcdl_agent node0_5                                           | CPU0 |         |                  |         |
| ipv4 uni                                                     | vrf  | default | insync           | rib fib |
| ipv4 uni                                                     | vrf  | bar     | insync           | rib_fib |
| ipv4 uni                                                     | vrf  | abc     | insync           | rib fib |
| ipv4 uni                                                     | vrf  | test    | insync           | rib_fib |

#### RP/0/RSP0/CPU0:router# show rib clients redistribution

This table describes the significant fields shown in the display.

#### Table 2: show rib clients Field Descriptions

| Field        | Description                                                                                                    |
|--------------|----------------------------------------------------------------------------------------------------|
| Process      | Client process name.                                                                                                    |
| Location     | Location where the client process in running.                                                                                                    |
| Client<br>ID | ID assigned to the client by RIB.                                                                                                    |
| Redist       | Whether the client is redistributing any protocols or not and whether it has read all routes from<br>RIB or not.<br>• insync—read<br>• outsync—not read.     |
| Proto        | <ul> <li>Whether the protocol has sent all its routes to RIB and signaled update complete or not.</li> <li>insync—read</li> <li>outsync—not read.</li> </ul> |

I

# show rib extcomms

To display all extended communities installed in the Routing Information Base (RIB), use the **show rib** extcomms command in EXEC mode.

| show | rib | [{afi-all   ipv4   ipv6}]                                                                                                    | extcomms | [summary] | [standby] |
|------|-----|----------------------------------------------------------------------------------------------------|----------|-----------|-----------|
|      |     | reason in the state of the state of the stat |          | L         |           |

| afi-all       | (Optional) Specifies all add                                                                                                    | tress families                                                                                                    |
|---------------|----------------------------------------------------------------------------------------------------|----------------------------------------------------------------------------------------------------|
|               |                                                                                                    |                                                                                                    |
| ipv4          | (Optional) Specifies IP Ver                                                                                                    | rsion 4 address prefixes. This is the default.                                                                                                    |
| ipv6          | (Optional) Specifies IP Ver                                                                                                    | sion 6 address prefixes.                                                                                                    |
| summary       | (Optional) Specifies a sum                                                                                                    | mary of all extended communities in the RIB.                                                                                                    |
| standby       | (Optional) Displays standb                                                                                                    | y information.                                                                                                    |
| No default    | behavior or values                                                                                                    |                                                                                                    |
| EXEC          |                                                                                                    |                                                                                                    |
| Release       | Modification                                                                                                    |                                                                                                    |
| Release 3.7   | 7.2 This command was introd                                                                                                    | luced.                                                                                                    |
| IDs. If the u | user group assignment is prev                                                                                                    | ser group associated with a task group that includes appropriate task<br>renting you from using a command, contact your AAA administrator                                                                                                    |
| Task Op<br>ID | perations                                                                                                    |                                                                                                    |
| rib rea       | ad                                                                                                    |                                                                                                    |
| The follow    | ing is sample output from the                                                                                                    | show rib extcomms command:                                                                                                    |
| RP/0/RSI      | P0/CPU0:router# show rib                                                                                                    | extcomms                                                                                                    |
| Extended      | d community data in RIB:                                                                                                    |                                                                                                    |
|               | d community<br>8:128:41984                                                                                                    | Ref count                                                                                                    |
| EIGRP ro      | Dute-info:0x8000:0<br>D:1:25600                                                                                                    | 1                                                                                                    |
|               | ipv4         ipv6         summary         standby         No default         EXEC         Release         Release 3.7         To use this         IDs. If the rest         for assistant         Task Op         ID         rib rest         The follow         RP/0/RSS         Extended         Extended | ipv4       (Optional) Specifies IP Ver         ipv6       (Optional) Specifies a summer         summary       (Optional) Specifies a summer         standby       (Optional) Displays standby         No default behavior or values         EXEC         Release       Modification         Release       Modification         To use this command, you must be in a u         IDs. If the user group assignment is prev         for assistance.         Task       Operations         ID         rib       read         The following is sample output from the         RP/0/RSP0/CPU0:router# show rib         Extended community |

This table describes the significant fields shown in the display.

Table 3: show rib extcomms Field Descriptions

| Field              | Description                                                                               |
|--------------------|-------------------------------------------------------------------------------------------|
| Extended Community | Type of extended communities. Different protocols can add different extended communities. |
| Ref Count          | Number of routes referring to the Extended community.                                     |

# show rib firsthop

To display registered first-hop notification addresses, use the **show rib firsthop** command in EXEC mode.

show rib [vrf {vrf-name | all}] [{afi-all | ipv4 | ipv6}] [{unicast | multicast | safi-all}] firsthop
[client-name] [{type interface-path-id | ip-address / prefix-length | ip-address mask | resolved | unresolved
| damped}] [summary] [standby]

| Syntax Description | <pre>vrf { vrf-name   all }</pre> | (Optional) Specifies a particular VPN routing and forwarding (VRF) instance or all VRF instances.                                                                                                    |  |  |
|--------------------|-----------------------------------|----------------------------------------------------------------------------------------------------|--|--|
|                    | afi-all                           | (Optional) Specifies all address families.                                                                                                    |  |  |
|                    | ipv4                              | (Optional) Specifies IP Version 4 address prefixes. This is the default.                                                                                                    |  |  |
|                    | ipv6                              | (Optional) Specifies IP Version 6 address prefixes.                                                                                                    |  |  |
|                    | unicast                           | (Optional) Specifies unicast address prefixes. This is the default.                                                                                                    |  |  |
|                    | multicast                         | (Optional) Specifies multicast address prefixes.                                                                                                    |  |  |
|                    | safi-all                          | (Optional) Specifies unicast and multicast address prefixes.                                                                                                    |  |  |
|                    | client-name                       | (Optional) Name of the RIB client.                                                                                                    |  |  |
|                    | type                              | Interface type. For more information, use the question mark (?) online help function.                                                                                                    |  |  |
|                    | interface-path-id                 | Physical interface or virtual interface.                                                                                                    |  |  |
|                    |                                   | <b>Note</b> Use the <b>show interfaces</b> command to see a list of all interfaces currently configured on the router.                                                                                                    |  |  |
|                    |                                   | For more information about the syntax for the router, use the question mark ( $?$ ) online help function.                                                                                                    |  |  |
|                    | ip-address                        | (Optional) Network that BGP advertises.                                                                                                    |  |  |
|                    | / prefix-length                   | (Optional) Length of the IP address prefix. A decimal value that indicates how many of the high-order contiguous bits of the address compose the prefix (the network portion of the address). A slash (/) must precede the decimal value. |  |  |
|                    | ip-address mask                   | (Optional) Network mask applied to the <i>ip-address</i> argument.                                                                                                    |  |  |
|                    | resolved                          | (Optional) Specifies resolved next-hops.                                                                                                    |  |  |
|                    | unresolved                        | (Optional) Specifies unresolved next-hops.                                                                                                    |  |  |
|                    | damped                            | (Optional) Specifies next-hops that are damped.                                                                                                    |  |  |
|                    | summary                           | (Optional) Specifies a summary of the next-hop information.                                                                                                    |  |  |
|                    | standby                           | (Optional) Displays standby information.                                                                                                    |  |  |
|                    |                                   |                                                                                                    |  |  |

| Command Default  | If a <b>vrf</b> <i>vrf-name</i> is not specified, the registered first-hop notifications addresses are displayed for the default IPv4 unicast VRF.                                                                                                    |  |  |  |  |
|------------------|----------------------------------------------------------------------------------------------------|--|--|--|--|
| Command Modes    | EXEC                                                                                                    |  |  |  |  |
| Command History  | Release Modification                                                                                                    |  |  |  |  |
|                  | Release 3.7.2 This command was introduced.                                                                                                    |  |  |  |  |
| Usage Guidelines | To use this command, you must be in a user group associated with a task group that includes appropriate task IDs. If the user group assignment is preventing you from using a command, contact your AAA administrator for assistance.                                                                                                    |  |  |  |  |
|                  | Use the <b>show rib firsthop</b> command to display the list of first hops registered by various clients with RI and the address and interface through which they are resolved.                                                                                                    |  |  |  |  |
| Task ID          | Task Operations<br>ID                                                                                                    |  |  |  |  |
|                  | rib read                                                                                                    |  |  |  |  |
| Examples         | The following is sample output from the show rib firsthop command:                                                                                                    |  |  |  |  |
|                  | RP/0/RSP0/CPU0:router# show rib firsthop                                                                                                    |  |  |  |  |
|                  | Registered firsthop notifications:<br>0.0.0.0/0 via 1.1.0.1 - MgmtEth0/5/CPU0/0, ospf/node0_5_CPU0<br>1.1.0.1/32 via 1.1.0.1 - MgmtEth0/5/CPU0/0, ipv4_static/node0_5_CPU0<br>1.1.1.1/32 via 1.1.1.1 - MgmtEth0/5/CPU0/0, ipv4_static/node0_5_CPU0<br>10.10.10.1/32 via 10.10.10.1 - Loopback0, ipv4_static/node0_5_CPU0<br>10.10.3/32 via 10.10.10.3 - Loopback0, ipv4_static/node0_5_CPU0<br>15.15.1/32 via 10.10.10.1 - Loopback0, ipv4_static/node0_5_CPU0<br>20.20.20.1/32 via 1.1.1.1 - MgmtEth0/5/CPU0/0, ipv4_static/node0_5_CPU0<br>30.30.30.1/32 via 1.1.1.2 - MgmtEth0/5/CPU0/0, ipv4_static/node0_5_CPU0 |  |  |  |  |

# show rib history

To display history information for Routing Information Base (RIB) clients, use the **show rib history** command in EXEC mode.

show rib [{afi-all | ipv4 | ipv6}] history [client-id client-id] [standby]

| Syntax Description | afi-all (                                                                                                    |                                                                                                    | (Optional              | (Optional) Specifies all address families.                               |                               |                                                        |                                              |  |
|--------------------|----------------------------------------------------------------------------------------------------|----------------------------------------------------------------------------------------------------|------------------------|--------------------------------------------------------------------------|-------------------------------|--------------------------------------------------------|----------------------------------------------|--|
|                    | ipv4                                                                                                    |                                                                                                    | (Optional              | (Optional) Specifies IP Version 4 address prefixes. This is the default. |                               |                                                        |                                              |  |
|                    | ipv6                                                                                                    | ipv6 (Optional) Specifies IP Version 6 address prefixes.                                                              |                        |                                                                          |                               |                                                        |                                              |  |
|                    | client-i                                                                                                    | <i>d client-id</i> (Optional) Specifies the ID of the client. Range for <i>client-id</i> argument is 0 to 4294967295. |                        |                                                                          |                               |                                                        |                                              |  |
|                    | standby     (Optional) Displays standby information.                                                                                                    |                                                                                                    |                        |                                                                          |                               |                                                        |                                              |  |
| Command Default    | No defa                                                                                                    | ult behavior                                                                                                    | or values              |                                                                          |                               |                                                        |                                              |  |
| Command Modes      | EXEC                                                                                                    |                                                                                                    |                        |                                                                          |                               |                                                        |                                              |  |
| Command History    | Releas                                                                                                    | e Modi                                                                                                    | ification              |                                                                          |                               |                                                        |                                              |  |
|                    | Release 3.7.2 This command was introduced.                                                                                                    |                                                                                                    |                        |                                                                          |                               |                                                        |                                              |  |
| Usage Guidelines   | <ul> <li>To use this command, you must be in a user group associated with a task group that includes appropriate task IDs. If the user group assignment is preventing you from using a command, contact your AAA administrator for assistance.</li> <li>Use the <b>show rib history</b> command to display the list of routes that RIB has sent to various clients.</li> </ul> |                                                                                                    |                        |                                                                          |                               |                                                        |                                              |  |
| Task ID            | Task<br>ID                                                                                                    | Operations                                                                                                    |                        |                                                                          |                               |                                                        |                                              |  |
|                    | rib                                                                                                    | read                                                                                                    |                        |                                                                          |                               |                                                        |                                              |  |
| Examples           | The foll                                                                                                    | owing is san                                                                                                    | nple output            | from the                                                                 | show rib                      | history comr                                           | nand:                                        |  |
|                    | RP/0/                                                                                                    | RSP0/CPU0:                                                                                                    | router# <b>s</b> l     | how rib                                                                  | history                       |                                                        |                                              |  |
|                    | JID<br>229<br>Tab                                                                                                    | Client<br>isis<br>ole ID: 0xe<br>S 80.80.80                                                                           |                        | Locatic<br>node0_5                                                       | 5_CPU0                        | 6 path(s),                                             | 04:32:09                                     |  |
|                    |                                                                                                    | s 100.100.<br>s 40.40.40<br>s 15.15.15                                                                                | 100.0/24[<br>.0/24[1/0 | 1/0]<br>]<br>]                                                           | update,<br>update,<br>update, | <pre>1 path(s), 1 path(s), 1 path(s), 1 path(s),</pre> | 04:32:09<br>04:32:09<br>04:32:09<br>04:32:09 |  |
|                    | JID<br>260                                                                                                    | Client<br>ospf                                                                                                    |                        | Location node0_5                                                         |                               |                                                        |                                              |  |

| Table ID: 0xe0000000    |                    |          |
|-------------------------|--------------------|----------|
| S 80.80.80.0/24[1/0]    | update, 6 path(s), | 04:32:09 |
| S 100.100.100.0/24[1/0] | update, 1 path(s), | 04:32:09 |
| S 40.40.40.0/24[1/0]    | update, 1 path(s), | 04:32:09 |
| s 15.15.15.0/24[1/0]    | update, 1 path(s), | 04:32:09 |

This table describes the significant fields shown in the display.

Table 4: show rib history Field Descriptions

| Field    | Description                                            |
|----------|--------------------------------------------------------|
| JID      | Job ID of the client process.                          |
| Client   | Name of the client process.                            |
| Location | Information about where the client process is running. |

# show rib next-hop

To display registered next-hop notification addresses, use the show rib next-hop command in EXEC mode.

show rib [vrf {vrf-name | all}] [{afi-all | ipv4 | ipv6}] [{unicast | multicast | safi-all}] next-hop
[client-name] [{type interface-path-id | ip-address / prefix-length | ip-address mask | resolved | unresolved
| damped}] [summary] [standby]

| Syntax Description | <pre>vrf { vrf-name   all }</pre> | (Optional) Specifies a particular VPN routing and forwarding (VRF) instance or all VRF instances.                                                                                                    |  |  |
|--------------------|-----------------------------------|----------------------------------------------------------------------------------------------------|--|--|
|                    | afi-all                           | (Optional) Specifies all address families.                                                                                                    |  |  |
|                    | ipv4                              | (Optional) Specifies IP Version 4 address prefixes. This is the default.                                                                                                    |  |  |
|                    | ipv6                              | (Optional) Specifies IP Version 6 address prefixes.                                                                                                    |  |  |
|                    | unicast                           | (Optional) Specifies unicast address prefixes. This is the default.                                                                                                    |  |  |
|                    | multicast                         | (Optional) Specifies multicast address prefixes.                                                                                                    |  |  |
|                    | safi-all                          | (Optional) Specifies unicast and multicast address prefixes.                                                                                                    |  |  |
|                    | client-name                       | (Optional) Name of the RIB client.<br>Interface type. For more information, use the question mark (?) online help function.                                                                                                    |  |  |
|                    | type                              |                                                                                                    |  |  |
|                    | interface-path-id                 | Physical interface or virtual interface.                                                                                                    |  |  |
|                    |                                   | <b>Note</b> Use the <b>show interfaces</b> command to see a list of all interfaces currently configured on the router.                                                                                                    |  |  |
|                    |                                   | For more information about the syntax for the router, use the question mark ( $\ref{eq:2}$ ) online help function.                                                                                                    |  |  |
|                    | ip-address                        | (Optional) Network IP address about which routing information should be displayed.                                                                                                    |  |  |
|                    | mask                              | (Optional) Network mask specified in either of two ways:                                                                                                    |  |  |
|                    |                                   | • Network mask can be a four-part, dotted-decimal address. For example, 255.0.0.0 indicates that each bit equal to 1 means the corresponding address bit is a network address.                                                            |  |  |
|                    |                                   | • Network mask can be indicated as a slash (/) and number. For example, /8 indicates that the first 8 bits of the mask are 1s, and the corresponding bits of the address are the network address.                                         |  |  |
|                    | / prefix-length                   | (Optional) Length of the IP address prefix. A decimal value that indicates how many of the high-order contiguous bits of the address compose the prefix (the network portion of the address). A slash (/) must precede the decimal value. |  |  |
|                    | resolved                          | (Optional) Specifies resolved next-hops.                                                                                                    |  |  |
|                    | unresolved                        | (Optional) Specifies unresolved next-hops.                                                                                                    |  |  |
|                    |                                   |                                                                                                    |  |  |

I

|                  | damped                                                                                                    | (Optional) Specifies next-hops that are damped.                                                                                  |
|------------------|----------------------------------------------------------------------------------------------------|----------------------------------------------------------------------------------------------------|
|                  | uampeu                                                                                                    |                                                                                                    |
|                  | summary                                                                                                    | (Optional) Specifies a summary of the next-hop information.                                                                      |
|                  | standby                                                                                                    | (Optional) Displays standby information.                                                                                         |
| Command Default  | No default behav                                                                                                    | ior or values                                                                                                    |
| Command Modes    | EXEC                                                                                                    |                                                                                                    |
| Command History  | Release M                                                                                                    | odification                                                                                                    |
|                  | Release 3.7.2 Th                                                                                                    | his command was introduced.                                                                                                    |
| Usage Guidelines | To use this command, you must be in a user group associated with a task group that includes appropriate task IDs. If the user group assignment is preventing you from using a command, contact your AAA administrator for assistance.<br>Use the <b>show rib next-hop</b> command to display the list of next-hops registered by various clients with the RIB and the address and interface through which they are resolved. |                                                                                                    |
| Task ID          | Task Operation                                                                                                    |                                                                                                    |
|                  | rib read                                                                                                    |                                                                                                    |
| Examples         | The following is                                                                                                    | sample output from the show rib next-hop command:                                                                                |
|                  | RP/0/RSP0/CPU                                                                                                    | J0:router# show rib next-hop                                                                                                    |
|                  | Registered ne                                                                                                    | exthop notifications:                                                                                                    |
|                  |                                                                                                    | a 172.29.52.1 - MgmtEth0/RP1/CPU0/0, ospf/node0_RP0_CPU0<br>32 via 172.29.52.1 - MgmtEth0/RP1/CPU0/0, ipv4_static/node0_RP0_CPU0 |

# show rib opaques

To display opaque data installed in the Routing Information Base (RIB), use the **show rib opaques** command in EXEC mode.

show rib [vrf {vrf-name | all}] [{afi-all | ipv4 | ipv6}] [{unicast | multicast | safi-all}] opaques {attribute | ip-nexthop | ipfrr | safi-tunnel | summary | tunnel-nexthop} [rib-client-name] [standby]

| Syntax Description | <pre>vrf { vrf-name   all }</pre>                                                                                                    | (Optional) Specifies a particular VPN routing and forwarding (VRF) instance or all VRF instances.                                                                      |                 |                                    |
|--------------------|----------------------------------------------------------------------------------------------------|----------------------------------------------------------------------------------------------------|-----------------|------------------------------------|
|                    | afi-all                                                                                                    | (Optional) Specifies all address families.                                                                                                    |                 |                                    |
|                    | ipv4                                                                                                    | (Optional) Specifies IP Version 4 address prefixes. This is the default.                                                                                               |                 |                                    |
|                    | ipv6                                                                                                    | (Optional) Specifies IP Version 6 address prefixes.                                                                                                    |                 |                                    |
|                    | unicast                                                                                                    | (Optional) Specifies unicast address prefixes. This is the default.                                                                                                    |                 |                                    |
|                    | multicast                                                                                                    | ticast (Optional) Specifies multicast address prefixes.                                                                                                    |                 |                                    |
|                    | safi-all         (Optional) Specifies unicast and multicast address prefixes.                                                                                                    |                                                                                                    |                 |                                    |
|                    | attribute                                                                                                    | <b>tribute</b> Displays opaque attributes installed in the RIB.                                                                                                    |                 |                                    |
|                    | ip-nexthopDisplays IP next-hop data installed in the RIB.ipfrrDisplays IP fast reroute (IPFRR) opaque data installed in the RIB.safi-tunnelDisplays subaddress family (SAFI) tunnel opaque data installed in the RIB.summaryDisplays a summary of opaque data installed in the RIB. |                                                                                                    |                 |                                    |
|                    |                                                                                                    |                                                                                                    |                 |                                    |
|                    |                                                                                                    |                                                                                                    |                 | tunnel-nexthop                     |
|                    |                                                                                                    |                                                                                                    | rib-client-name | (Optional) Name of the RIB client. |
|                    | standby                                                                                                    | (Optional) Displays standby information.                                                                                                    |                 |                                    |
| Command Default    | No default behavior or v                                                                                                    | values                                                                                                    |                 |                                    |
| Command Modes      | EXEC                                                                                                    |                                                                                                    |                 |                                    |
| Command History    | Release Modifica                                                                                                    | ation                                                                                                    |                 |                                    |
|                    | Release 3.7.2 This com                                                                                                    | nmand was introduced.                                                                                                    |                 |                                    |
| Usage Guidelines   |                                                                                                    | ou must be in a user group associated with a task group that includes appropriate task signment is preventing you from using a command, contact your AAA administrator |                 |                                    |

If information is not used by the RIB server process, it is viewed as opaque data. Use the **show rib opaques** command to display opaque data installed in the RIB.

| Task ID  | Task Operations<br>ID                                                                            |
|----------|--------------------------------------------------------------------------------------------------|
|          | rib read                                                                                         |
| Examples | The following is sample output from the show rib opaques command:                                |
|          | RP/0/RSP0/CPU0:router# show rib opaques safi-tunnel                                              |
|          | Summary of safi tunnel opaque data in IPv4 RIB:                                                  |
|          | Opaque key: 1:10.1.0.2                                                                           |
|          | Opaque data:<br>Tunnel Encap - ifhandle=0x1000180, type=L2TPv3, Params=[Session-id=0x1EB1127C, ` |
|          | Cookielen=8, Cookie=0xA73A3E0AFCD419A6] Opaque key: 65535:10.0.101.1 Opaque data:                |
|          | <pre>RP/0/RSP0/CPU0:router# show rib ipv6 opaques tunnel-nexthop</pre>                           |
|          | Summary of 6PE/6VPE IP over tunnel nexthop opaque data in IPv6 RIB:                              |
|          | Opaque key: 1:::ffff:10.1.0.2                                                                    |
|          | Opaque key: 65535:::ffff:10.0.101.1                                                              |
|          | Opaque key: 65535:::ffff:10.0.101.2                                                              |
|          | Opaque key: 65535:::ffff:10.0.101.3                                                              |
|          | Opaque key: 65535:::ffff:10.0.101.4                                                              |

This table describes the significant fields shown in the display.

#### Table 5: show rib opaques Field Descriptions

| Field          | Description                                                         |  |
|----------------|---------------------------------------------------------------------|--|
| Opaque key     | Unique key for the opaque data as populated by the protocol client. |  |
| Opaque<br>data | Data for the given key.                                             |  |

#### **Related Commands**

| nds | Command                | Description                                                                   |
|-----|------------------------|-------------------------------------------------------------------------------|
|     | show route, on page 55 | Displays current routes information in the Routing<br>Information Base (RIB). |
|     | show ospf routes       | Displays Open Shortest Path First (OSPF) topology table.                      |

#### show rib protocols

To display protocols registered for route addition, use the **show rib protocols** command in EXEC mode. show rib [vrf {vrf-name | all}] [{afi-all | ipv6}] [{unicast | multicast | safi-all}] protocols [standby] **Syntax Description vrf** { *vrf-name* | **all** } (Optional) Specifies a particular VPN routing and forwarding (VRF) instance or all VRF instances. afi-all (Optional) Specifies all address families. (Optional) Specifies IP Version 4 address prefixes. This is the default. ipv4 ipv6 (Optional) Specifies IP Version 6 address prefixes. unicast (Optional) Specifies unicast address prefixes. This is the default. multicast (Optional) Specifies multicast address prefixes. safi-all (Optional) Specifies unicast and multicast address prefixes. standby (Optional) Displays standby information. If a vrf vrf-name is not specified, the registered first-hop notification addresses are displayed for the default **Command Default** IPv4 unicast VRF. EXEC **Command Modes Command History** Release Modification Release 3.7.2 This command was introduced. Release 3.9.0 Asplain format for 4-byte Autonomous system numbers notation was supported. The input parameters and output were modified to display 4-byte autonomous system numbers and extended communities in either asplain or asdot notations. To use this command, you must be in a user group associated with a task group that includes appropriate task **Usage Guidelines** IDs. If the user group assignment is preventing you from using a command, contact your AAA administrator for assistance. Task ID Task Operations ID rib read **Examples** The following is sample output from the **show rib protocols** command: RP/0/RSP0/CPU0:router# show rib protocols

| Protocol  | Handle | Instance |
|-----------|--------|----------|
| isis      | 0      | rib      |
| connected | 1      |          |
| static    | 2      |          |
| local     | 3      |          |
| bgp       | 4      | 102      |
| ospf      | 5      | 1        |
|           |        |          |

This table describes the significant fields shown in the display.

Table 6: show rib protocols Field Descriptions

| Field    | Description                               |
|----------|-------------------------------------------|
| Protocol | Name of the protocol.                     |
| Handle   | Handle assigned to the protocol instance. |
| Instance | Protocol instance.                        |

# show rib recursion-depth-max

To display the maximum recursion depth in the Routing Information Base (RIB), use the **show rib** recursion-depth-max command in EXEC mode.

show rib [{afi-all | ipv4 | ipv6}] recursion-depth-max [standby]

| Syntax Description | afi-all       (Optional) Specifies all address families.                                                                                                    |
|--------------------|----------------------------------------------------------------------------------------------------|
|                    | <b>ipv4</b> (Optional) Specifies IP Version 4 address prefixes. This is the default.                                                                                                    |
|                    | ipv6 (Optional) Specifies IP Version 6 address prefixes.                                                                                                    |
|                    | standby (Optional) Displays standby information.                                                                                                    |
| Command Default    | No default behavior or values                                                                                                    |
| Command Modes      | EXEC                                                                                                    |
| Command History    | Release Modification                                                                                                    |
|                    | Release 3.7.2 This command was introduced.                                                                                                    |
| Usage Guidelines   | To use this command, you must be in a user group associated with a task group that includes appropriate task IDs. If the user group assignment is preventing you from using a command, contact your AAA administrator for assistance. |
|                    | Use the <b>show rib recursion-depth-max</b> command to display the maximum recursion depth for RIB. Recursion depth is the number of next-hops that can be specified.                                                                 |
| Task ID            | Task Operations<br>ID                                                                                                    |
|                    | rib read                                                                                                    |
| Examples           | The following is sample output from the show rib recursion-depth-max command:                                                                                                    |
|                    | RP/0/RSP0/CPU0:router# show rib recursion-depth-max                                                                                                    |
|                    | IPv4:                                                                                                    |
|                    | <br>Maximum recursion depth in RIB:                                                                                                    |
|                    | Configured: 12<br>In Use: 128                                                                                                    |
|                    | IPv6:                                                                                                    |
|                    | <br>Maximum recursion depth in RIB:                                                                                                    |
|                    |                                                                                                    |

Configured: 12 In Use: 128

This table describes the significant fields shown in the display.

Table 7: show rib recursion-depth-max Field Descriptions

| Field      | Description                                                                                                    |
|------------|----------------------------------------------------------------------------------------------------|
| Configured | Value of maximum recursion depth currently configured.                                                                                                    |
| In Use     | Value of maximum recursion depth RIB is using. This value can be different from the configured value because RIB has to be restarted after the configuration is changed for the new configuration to be effective. |

# show rib statistics

To display Routing Information Base (RIB) statistics, use the show rib statistics command in EXEC mode.

show rib [vrf {vrf-name | all}] [{afi-all | ipv4 | ipv6}] [{unicast | multicast | safi-all}] statistics [client-name] [standby]

| Syntax Description               | vrf { vrf-name   all }                                                                                                    | (Optional) Specifies a particular VPN routing and forwarding (VRF) instance or all VRF instances.                                                                       |  |
|----------------------------------|----------------------------------------------------------------------------------------------------|----------------------------------------------------------------------------------------------------|--|
|                                  | afi-all                                                                                                    | (Optional) Specifies all address families.                                                                                                    |  |
|                                  | ipv4                                                                                                    | (Optional) Specifies IP Version 4 address prefixes. This is the default.                                                                                                |  |
|                                  | ipv6                                                                                                    | (Optional) Specifies IP Version 6 address prefixes.                                                                                                    |  |
|                                  | unicast                                                                                                    | (Optional) Specifies unicast address prefixes. This is the default.                                                                                                    |  |
|                                  | multicast                                                                                                    | (Optional) Specifies multicast address prefixes.                                                                                                    |  |
|                                  | safi-all                                                                                                    | (Optional) Specifies unicast and multicast address prefixes.                                                                                                    |  |
|                                  | client-name                                                                                                    | (Optional) Name of the RIB client.                                                                                                    |  |
|                                  | standby                                                                                                    | (Optional) Displays standby information.                                                                                                    |  |
| Command Modes<br>Command History | EXEC Release Modifica                                                                                                    | ation                                                                                                    |  |
|                                  | Release 3.7.2 This con                                                                                                    | nmand was introduced.                                                                                                    |  |
| Usage Guidelines                 |                                                                                                    | ou must be in a user group associated with a task group that includes appropriate task ssignment is preventing you from using a command, contact your AAA administrator |  |
|                                  | Use the <b>show rib statistics</b> command to display RIB statistics. The statistics include requests sent from the clients to the RIB and the information redistributed to the client. |                                                                                                    |  |
|                                  | chemis to the Kib and th                                                                                                    | ie information redistributed to the client.                                                                                                    |  |
|                                  |                                                                                                    | for all requests sent from a client including:                                                                                                    |  |

Task ID **Operations** Task ID rib read **Examples** The following is sample output from the show rib statistics command: RP/0/RSP0/CPU0:router# show rib statistics RIB Statistics: Received 142 batch messages 137 route operations, 0 attribute operations 0 opaque operations 11 complete operations, 0 convergent operations Results of the batch message received: 142 successes O forward references, O invalid client id, O unknown errors 0 memory allocation errors, 0 client lookup errors, table lookup errors 0 O proto lookup errors, O client proto lookup errors ipv4 connected/node0 RP0 CPU0 last performed route operation with status BATCH SUCESS at Jun 26 21:43:33.601 Received 217422 light weight messages 4 route add requests, 2 route delete requests 10 protocol registered, 1 protocol unregistered 0 protocol modify, 0 protocol purged 14 protocol redistributions, 0 unregistered protocol redistributions 0 reset protocol redistributions 3 first hop registered, 1 first hop unregistered 3 advertisements, 0 unregistered advertisement 57 bind data, 97 update completes, 217230 other requests udp/node0\_RP0\_CPU0 last performed firsthop lookup operation with status success at Jun 27 10:09:59.990 Received 0 nexthop batch messages 0 successes 0 inits 0 registers, 0 unregisters 0 register complete, 0 sync unregistered, 0 batch finished

RIB also maintains the results of the requests.

This table describes the significant fields shown in the display.

#### Table 8: show rib statistics Field Descriptions

| Field                                   | Description                                                                                             |
|-----------------------------------------|----------------------------------------------------------------------------------------------------|
| Received                                | Statistics received including batch messages and route, attribute, complete, and convergent operations. |
| Results of the batch message received   | Batch message results.                                                                                  |
| Received <i>n</i> light weight messages | Number of lightweight API messages sent from RIB clients.                                               |

**RIB Commands** 

I

| Field                                    | Description                                                             |
|------------------------------------------|-------------------------------------------------------------------------|
| Received <i>n</i> nexthop batch messages | Number of batch API messages sent from RIB clients received by the RIB. |

## show rib tables

To display all tables known to the Routing Information Base (RIB), use the **show rib tables** command in EXEC mode.

|                    | show rib [{afi-all   ipv4   ipv6}] tables [summary] [standby]                                                                                                    |
|--------------------|----------------------------------------------------------------------------------------------------|
| Syntax Description | afi-all (Optional) Specifies all address families.                                                                                                    |
|                    | ipv4 (Optional) Specifies IP Version 4 address prefixes. This is the default.                                                                                                    |
|                    | ipv6 (Optional) Specifies IP Version 6 address prefixes.                                                                                                    |
|                    | summary (Optional) Displays summary table information.                                                                                                    |
|                    | standby (Optional) Displays standby information.                                                                                                    |
| Command Default    | No default behavior or values                                                                                                    |
| Command Modes      | EXEC                                                                                                    |
| Command History    | Release Modification                                                                                                    |
|                    | Release 3.7.2 This command was introduced.                                                                                                    |
| Usage Guidelines   | To use this command, you must be in a user group associated with a task group that includes appropriate task IDs. If the user group assignment is preventing you from using a command, contact your AAA administrator for assistance. |
|                    | Use the <b>show rib tables</b> command to display all tables known to the RIB, including table attributes. Attributes include VPN routing and forwarding (VRF) instance, address family, and maximum prefix information.              |
| Task ID            | Task Operations<br>ID                                                                                                    |
|                    | rib read                                                                                                    |
| Examples           | The following is sample output from the <b>show rib tables</b> command when entered without an address:                                                                                                    |
|                    | RP/0/RSP0/CPU0:router# show rib tables                                                                                                    |
|                    | Codes: N - Prefix Limit Notified, F - Forward Referenced<br>D - Table Deleted, C - Table Reached Convergence                                                                                                    |
|                    | VRFSAFI Table IDPrfxLmtPrfxCnt TblVersionN F D Cdefaultuni0xe0000000200000072137N N N Ydefaultmulti0xe0100000200000000N N N Y                                                                                                    |

**RIB Commands** 

This table describes the significant fields shown in the display.

#### Table 9: show rib tables Field Descriptions

| Field      | Description                                                                                                    |
|------------|----------------------------------------------------------------------------------------------------|
| VRF        | Name of the VRF instance.                                                                                                    |
| SAFI       | Subaddress family instance.                                                                                                    |
| Table ID   | ID of the RIB table.                                                                                                    |
| PrfxLmt    | Configured prefix limit for the RIB table.                                                                                                    |
| PrfxCnt    | Number of configured prefixes in the RIB table.                                                                                                    |
| TblVersion | Tables version number.                                                                                                    |
| N          | Message sent when prefix limit is exceeded.                                                                                                    |
| F          | Forward referenced. If Y is indicated, a table has been created by RIB because a client has registered for the table, but RIB has not heard from the router space infrastructure (RSI) about the table. RSI manages the tables. |
| D          | If Y is indicated, the table has been deleted in the RSI but RIB has not cleared the information.                                                                                                    |
| С          | Table reached convergence.                                                                                                    |

## show rib trace

To display all Routing Information Base (RIB) library call tracer (ltrace) entries, use the **show rib trace** command in EXEC mode.

show rib [{afi-all | ipv6}] trace [{clear | counts | event-manager | startup | sync | timing}] [{unique | wrapping}] [last *entries*] [hexdump] [reverse] [tailif] [stats] [verbose] [{file *name* original location *node-id* | location {all*node-id*}}]

| Syntax Description | afi-all                             | (Optional) Specifies all address families.                                                                                                    |
|--------------------|-------------------------------------|----------------------------------------------------------------------------------------------------|
|                    | ipv4                                | (Optional) Specifies IP Version 4 address prefixes. This is the default.                                                                                                    |
|                    | іруб                                | (Optional) Specifies IP Version 6 address prefixes.                                                                                                    |
|                    | counts clear                        | (Optional) Displays route clear trace entries.                                                                                                    |
|                    | counts                              | (Optional) Displays counts trace entries.                                                                                                    |
|                    | event-manager                       | (Optional) Displays RIB event manager trace entries.                                                                                                    |
|                    | startup                             | (Optional) Displays RIB startup trace entries.                                                                                                    |
|                    | sync                                | (Optional) Displays client synchronization trace entries.                                                                                                    |
|                    | timing                              | (Optional) Displays timing trace entries.                                                                                                    |
|                    | unique                              | (Optional) Displays unique entries with counts.                                                                                                    |
|                    | wrapping                            | (Optional) Displays wrapping entries.                                                                                                    |
|                    | last entries                        | (Optional) Displays a specified number of the last entries. Range is 1 to 4294967295.                                                                                                    |
|                    | hexdump                             | (Optional) Displays traces in hexadecimal format.                                                                                                    |
|                    | reverse                             | (Optional) Displays the latest traces first.                                                                                                    |
|                    | tailif                              | (Optional) Displays new traces as they are added.                                                                                                    |
|                    | stats                               | (Optional) Displays statistics.                                                                                                    |
|                    | verbose                             | (Optional) Displays internal debugging information.                                                                                                    |
|                    | file name original location node-id | (Optional) Displays trace entries for a specific file for the designated node. The <i>node-id</i> argument is entered in the <i>rack/slot/module</i> notation.                                            |
|                    | location { all   node-id }          | (Optional) Displays ltrace entries for the designated node. The <i>node-id</i> argument is entered in the <i>rack/slot/module</i> notation. The <b>all</b> keyword displays ltrace entries for all nodes. |

**Command Default** No default behavior or values

I

| Command Modes    | EXEC                                                                                                    |                                                                                                    |                                                                                                    |
|------------------|----------------------------------------------------------------------------------------------------|----------------------------------------------------------------------------------------------------|----------------------------------------------------------------------------------------------------|
| Command History  | Release                                                                                                    | Modification                                                                                                    |                                                                                                    |
|                  | Release 3.7.2                                                                                                    | 2 This command was introduced.                                                                                                    |                                                                                                    |
| Usage Guidelines |                                                                                                    | er group assignment is preventing                                                                                                    | oup associated with a task group that includes appropriate task<br>you from using a command, contact your AAA administrator                                                                                                    |
| Task ID          | Task Oper<br>ID                                                                                                    | rations                                                                                                    |                                                                                                    |
|                  | rib read                                                                                                    | l                                                                                                    |                                                                                                    |
| Examples         |                                                                                                    | g is sample output from the <b>show</b>                                                                                                    | rib trace command                                                                                                    |
|                  | 1784 wrap<br>Mar 16 14<br>Mar 16 14<br>manager<br>Mar 16 14<br>Mar 16 14<br>Mar 16 14<br>Mar 16 14<br>/ipc/gl/ipv<br>Mar 16 14 | :59:27.959 rib/ipv4_rib/rib-<br>:59:28.346 rib/ipv4_rib/rib-<br>:59:28.346 rib/ipv4_rib/rib-<br>:59:28.676 rib/ipv4_rib/rib-<br>:59:28.693 rib/ipv4_rib/rib-<br>:59:28.694 rib/ipv4_rib/rib-<br>4-rib/ for protocol notifica<br>:59:29.102 rib/ipv4_rib/rib-s | startup 0/RSP0/CPU0 t1 Create: Management thread<br>startup 0/RSP0/CPU0 t2 Create: Management event<br>io 0/RSP0/CPU0 t1 Initialise: RIB server<br>io 0/RSP0/CPU0 t1 Initialise: Client collection<br>io 0/RSP0/CPU0 t1 Initialise: DB collection<br>io 0/RSP0/CPU0 t1 Initialise: Timer tree<br>io 0/RSP0/CPU0 t1 RUMP: Bind to sysdb |
|                  |                                                                                                    | :59:29.137 rib/ipv4_rib/rib-                                                                                                    | startup 0/RSP0/CPU0 t1 Register: cerrno DLL name                                                                                                    |

# show rib vpn-attributes

To display all VPN attributes installed in the Routing Information Base (RIB), use the show rib vpn-attributes command in EXEC mode.

show rib [{afi-all | ipv4 | ipv6}] vpn-attributes [summary] [standby]

| Syntax Description | afi-all                                                                                                    | (Optional) Specifies all address                                                                                        | families.           |                                          |
|--------------------|----------------------------------------------------------------------------------------------------|----------------------------------------------------------------------------------------------------|---------------------|------------------------------------------|
|                    | ipv4                                                                                                    | (Optional) Specifies IP Version                                                                                         | 4 address prefixes. |                                          |
|                    | ipv6                                                                                                    | (Optional) Specifies IP Version                                                                                         | 6 address prefixes. |                                          |
|                    | summary                                                                                                    | (Optional) Displays VPN attribution                                                                                     | ite information.    |                                          |
|                    | standby                                                                                                    | (Optional) Displays standby inf                                                                                         | ormation.           |                                          |
| Command Default    | The default                                                                                                    | is IPv4 address prefixes.                                                                                               |                     |                                          |
| Command Modes      | EXEC                                                                                                    |                                                                                                    |                     |                                          |
| Command History    | Release                                                                                                    | Modification                                                                                                    | _                   |                                          |
|                    | Release 3.7                                                                                                    | 7.2 This command was introduced                                                                                         | _                   |                                          |
|                    |                                                                                                    |                                                                                                    | _                   |                                          |
| Usage Guidelines   | To use this command, you must be in a user group associated with a task group that includes appropriate task IDs. If the user group assignment is preventing you from using a command, contact your AAA administrator for assistance. |                                                                                                    |                     |                                          |
| Task ID            | Task Op<br>ID                                                                                                    | erations                                                                                                    |                     |                                          |
|                    | rib rea                                                                                                    | ıd                                                                                                    |                     |                                          |
| Examples           |                                                                                                    | ng is sample output from the sho                                                                                        | -                   | es command:                              |
|                    | Extended                                                                                                    | l community data in RIB:                                                                                                |                     |                                          |
|                    | COST:128<br>COST:128<br>COST:128<br>COST:128<br>COST:128<br>EIGRP ro                                                                                                    | <pre>d community 3:128:41984 3:129:42240 3:129:44544 3:129:169984 3:129:307200 pute-info:0x0:0 pute-info:0x8000:0</pre> | Ref                 | count<br>2<br>2<br>1<br>2<br>1<br>6<br>2 |
|                    | EIGRP AI                                                                                                    | 0:444:25600<br>0:444:25856                                                                                              |                     | 2 2                                      |
|                    |                                                                                                    | ):444:25856<br>):444:28160                                                                                              |                     | 2<br>1                                   |
|                    |                                                                                                    |                                                                                                    |                     |                                          |

| EIGRP AD:444:51200          | 1         |
|-----------------------------|-----------|
| EIGRP AD:444:153600         | 2         |
| EIGRP RHB:255:0:16384       | 2         |
| EIGRP RHB:255:1:16384       | 5         |
| EIGRP RHB:255:1:256000      | 1         |
| EIGRP LM:0x0:1:1500         | 3         |
| EIGRP LM:0x0:1:1514         | 2         |
| EIGRP LM:0x0:1:4470         | 3         |
| EIGRP AR:0:192.168.0.13     | 6         |
| EIGRP PM:11:0               | 6         |
|                             |           |
|                             |           |
| MVPN attribute data in RIB: |           |
|                             |           |
| MVPN Attribute              | Ref count |
| 0:0:1:f4:0:0:0:1:1:1:1:1    | 1         |
| 0:0:2:bc:0:0:1:3:3:3:3      | 10        |
|                             |           |

This table describes the significant fields shown in the display.

Table 10: show rib vpn-attributes Field Descriptions

0:0:2:bc:0:0:0:1:3:3:3:4

| Field              | Description                                                |
|--------------------|------------------------------------------------------------|
| Extended Community | Extended community added by the protocol clients.          |
| Ref Count          | Number of routes referring to the same extended community. |
| MVPN Attribute     | Connector attribute added by BGP to support MVPNs.         |
| Ref Count          | Number of routes referring to the same extended community. |

### show rib vrf

To display all VRF table information in the Routing Information Base (RIB), use the **show rib vrf** command in EXEC mode.

show rib vrf {*vrf-name* | all} [ipv6] [afi-all] [firsthop] [next-hop] [opaques] [protocols] [statistics *name*]

| Syntax Description | vrf { vrf-name   all                 | <ul> <li>(Optional) Specifies a particular VPN routing and forwarding (VRF) instance or<br/>all VRF instances.</li> </ul>                                                      |
|--------------------|--------------------------------------|----------------------------------------------------------------------------------------------------|
|                    | ipv4                                 | (Optional) Specifies IP Version 4 address prefixes.                                                                                                    |
|                    | ipv6                                 | (Optional) Specifies IP Version 6 address prefixes.                                                                                                    |
|                    | afi-all                              | (Optional) Specifies all address families.                                                                                                    |
|                    | firsthop                             | (Optional) Specifies registered first-hop notification addresses                                                                                                    |
|                    | next-hop                             | (Optional) Specifies registered next-hop notification addresses.                                                                                                    |
|                    | opaques                              | (Optional) Specifies opaque data installed in the RIB.                                                                                                    |
|                    | protocols                            | (Optional) Specifies registered protocols.                                                                                                    |
|                    | statistics name                      | (Optional) Specifies RIB statistics for the given name.                                                                                                    |
| Command Default    | No default behavior o                | or values                                                                                                    |
| Command Modes      | EXEC                                 |                                                                                                    |
| Command History    | Release Modif                        | ication                                                                                                    |
|                    | Release 3.7.2 This c                 | ommand was introduced.                                                                                                    |
| Usage Guidelines   |                                      | , you must be in a user group associated with a task group that includes appropriate task<br>assignment is preventing you from using a command, contact your AAA administrator |
| Task ID            | Task Operations<br>ID                |                                                                                                    |
|                    | ipv4 read                            |                                                                                                    |
| Examples           | The following examp                  | le shows output from the show rib vrf all statistics command:                                                                                                    |
|                    | RP/0/RSP0/CPU0:r<br>RP/0/RSP0/CPU0:r | outer# <b>show rib vrf all statistics</b><br>outer#                                                                                                    |

| Related Commands | Command              | Description               |
|------------------|----------------------|---------------------------|
|                  | show rib, on page 21 | Displays RIB information. |

#### show route

To display the current routes in the Routing Information Base (RIB), use the **show route** command in EXEC mode.

show route [vrf {vrf-name | all}] [{afi-all | ipv4 | ipv6}] [{unicast | multicast | safi-all}] [{protocol
[instance] | ip-address [mask] | ip-address/prefix-length}] [standby] [detail]

| Syntax Description | <pre>vrf { vrf-name   all }</pre> | (Optional) Specifies a particular VPN routing and forwarding (VRF) instance or all VRF instances.                                                                                                    |
|--------------------|-----------------------------------|----------------------------------------------------------------------------------------------------|
|                    | afi-all                           | (Optional) Specifies all address families.                                                                                                    |
|                    | ipv4                              | (Optional) Specifies IP Version 4 address prefixes. This is the default.                                                                                                    |
|                    | ipv6                              | (Optional) Specifies IP Version 6 address prefixes.                                                                                                    |
|                    | unicast                           | (Optional) Specifies unicast address prefixes. This is the default.                                                                                                    |
|                    | multicast                         | (Optional) Specifies multicast address prefixes.                                                                                                    |
|                    | safi-all                          | (Optional) Specifies unicastand multicast address prefixes.                                                                                                    |
|                    | protocol                          | (Optional) Name of a routing protocol. If you specify a routing protocol, use one of the following keywords:                                                                                                    |
|                    |                                   | • bgp<br>• eigrp<br>• isis<br>• ospf<br>• rip                                                                                                    |
|                    |                                   | • static                                                                                                    |
|                    |                                   | • local<br>• connected                                                                                                    |
|                    | instance                          | (Optional) Number or name used to identify an instance of the specified protocol.                                                                                                    |
|                    | ip-address                        | (Optional) Network IP address about which routing information should be displayed.                                                                                                    |
|                    | mask                              | (Optional) Network mask specified in either of two ways:                                                                                                    |
|                    |                                   | • Network mask can be a four-part, dotted-decimal address. For example, 255.0.0.0 indicates that each bit equal to 1 means the corresponding address bit is a network address.                                                            |
|                    |                                   | • Network mask can be indicated as a slash (/) and number. For example, /8 indicates that the first 8 bits of the mask are 1s, and the corresponding bits of the address are the network address.                                         |
|                    | /prefix-length                    | (Optional) Length of the IP address prefix. A decimal value that indicates how many of the high-order contiguous bits of the address compose the prefix (the network portion of the address). A slash (/) must precede the decimal value. |

I

|                  | standby                                                                                              | (Optional) Displays standby information.                                                                                                    |  |  |  |
|------------------|----------------------------------------------------------------------------------------------------|----------------------------------------------------------------------------------------------------|--|--|--|
|                  |                                                                                                    |                                                                                                    |  |  |  |
|                  | detail                                                                                               | (Optional) Displays detailed information for the specified prefix.                                                                                                    |  |  |  |
| Command Default  | If a <b>vrf</b> vrf-                                                                                 | name is not specified, routes are displayed for the default IPv4 unicast VRF.                                                                                                    |  |  |  |
| Command Modes    | EXEC                                                                                                 |                                                                                                    |  |  |  |
| Command History  | Release                                                                                              | Modification                                                                                                    |  |  |  |
|                  | Release 3.7.2                                                                                        | 2 This command was introduced.                                                                                                    |  |  |  |
|                  | Release 3.9.0                                                                                        | Asplain format for 4-byte Autonomous system numbers notation was supported. The input parameters and output were modified to display 4-byte autonomous system numbers and extended communities in either asplain or asdot notations.                                                                                                    |  |  |  |
|                  | Release 5.1                                                                                          | The output of this command is modified to include next-hop identifier (NHID).                                                                                                    |  |  |  |
| Usage Guidelines |                                                                                                    | ommand, you must be in a user group associated with a task group that includes appropriate task<br>er group assignment is preventing you from using a command, contact your AAA administrator<br>e.                                                                                                    |  |  |  |
|                  | When the afi-all keyword is used, the <i>ip-address</i> and <i>mask</i> arguments are not available. |                                                                                                    |  |  |  |
|                  |                                                                                                    | y keyword must be accompanied by the <b>ipv4 multicast</b> keywords, except when the <b>afi-all</b> ne <b>safi-all</b> keyword is specified.                                                                                                    |  |  |  |
| Task ID          | Task Oper<br>ID                                                                                      | rations                                                                                                    |  |  |  |
|                  | rib read                                                                                             |                                                                                                    |  |  |  |
| Examples         | The following                                                                                        | g is sample output from the <b>show route</b> command when entered without an address:                                                                                                    |  |  |  |
|                  | RP/0/RSP0/                                                                                           | CPU0:router# show route                                                                                                    |  |  |  |
|                  | D - 1<br>N1 -<br>E1 -<br>i - 1<br>ia -<br>U - 1                                                      | - connected, S - static, R - RIP, B - BGP<br>EIGRP, EX - EIGRP external, O - OSPF, IA - OSPF inter area<br>OSPF NSSA external type 1, N2 - OSPF NSSA external type 2<br>OSPF external type 1, E2 - OSPF external type 2, E - EGP<br>ISIS, L1 - IS-IS level-1, L2 - IS-IS level-2<br>IS-IS inter area, su - IS-IS summary null, * - candidate default<br>per-user static route, o - ODR, L - local, G - DAGR<br>access/subscriber, (!) - FRR Backup path |  |  |  |
|                  | Gateway o                                                                                            | f last resort is 1.0.0.1 to network 0.0.0.0                                                                                                    |  |  |  |
|                  | C 1.0.<br>L 1.0.<br>C 3.2.<br>L 3.2.<br>O E2 5.2.                                                    | 0.0/0 [1/0] via 1.0.0.1, 13:14:59<br>0.0/16 is directly connected, 13:14:59, MgmtEth0/5/CPU0/0<br>14.15/32 is directly connected, 13:14:59, MgmtEth0/5/CPU0/0<br>3.0/24 is directly connected, 00:04:39, GigabitEthernet0/3/0/0<br>3.2/32 is directly connected, 00:04:39, GigabitEthernet0/3/0/0<br>5.0/24 [110/20] via 3.3.3.1, 00:04:20, GigabitEthernet0/3/0/0<br>6.0/24 [110/20] via 3.3.3.1, 00:04:20, GigabitEthernet0/3/0/0                     |  |  |  |

```
C 7.2.7.0/24 is directly connected, 00:04:20, GigabitEthernet0/3/0/7
L 7.2.7.2/32 is directly connected, 00:04:20, GigabitEthernet0/3/0/7
O E2 8.2.8.0/24 [110/20] via 3.3.3.1, 00:04:20, GigabitEthernet0/3/0/0
C 10.3.0.0/16 is directly connected, 13:14:59, GigabitEthernet0/0/0/0
L 10.3.0.2/32 is directly connected, 13:14:59, GigabitEthernet0/0/0/0
```

This table describes the significant fields shown in the display.

#### **Table 11: show route Field Descriptions**

| Field                      | Description                                                                                                    |
|----------------------------|----------------------------------------------------------------------------------------------------|
| S*                         | Code indicating how the route was derived. See the code legend preceding the output. In this case, the route was derived from a static (candidate default). |
| [1/0]                      | First number in the brackets is the administrative distance of the information source; the second number is the metric for the route.                       |
| 1.0.0.0/16                 | Address and prefix length of the remote network.                                                                                                    |
| MgmtEthernet<br>0/5/CPU0/0 | Specifies the interface through which the specified network can be reached.                                                                                 |
| С                          | Code indicating how the route was derived. See the code legend preceding the output. In this case, the route was connected.                                 |
| L                          | Code indicating how the route was derived. See the code legend preceding the output. In this case, the route was local.                                     |
| 0                          | Code indicating how the route was derived. See the code legend preceding the output. In this case, the route was on-demand routing (ODR).                   |
| E2                         | Code indicating how the route was derived. See the code legend preceding the output. In this case, the route was OSPF external type 2.                      |
| 8.2.8.0/24                 | Address and prefix length of the remote network connected to the static route.                                                                              |
| via 3.3.3.1                | Specifies the address of the next router to the remote network.                                                                                             |
| 13:14:59                   | Specifies the last time the route was updated.                                                                                                    |

When you specify that you want information about a particular network, more detailed statistics are displayed. The following is sample output from the **show route** command when entered with an IP address:

```
RP/0/RSP0/CPU0:router# show route 10.0.0.0
```

```
Routing entry for 10.0.0.0/16

Known via "connected", distance 0, metric 0 (connected)

Installed Mar 22 22:10:20.906

Routing Descriptor Blocks

directly connected, via GigabitEthernet0/0/0/0

Route metric is 0

No advertising protos.
```

Intermediate System-to-Intermediate System (IS-IS) includes an IP address typed length value (TLV) in its link-state packet (LSP) that helps identify the node injecting the route into the network. The IS-IS node uses one of its own interface addresses in this TLV. A loopback address is preferred among interfaces configured under IS-IS. When other networking devices calculate IP routes, they can store the IP address as the originator address with each route in the routing table.

The following example shows the output from the **show route** command for a specific IP address on a router configured with IS-IS. Each path that is shown under the Routing Descriptor Blocks report displays two IP addresses. The first address (10.0.0.9) is the next-hop address; the second is the originator IP address from the advertising IS-IS router.

```
RP/0/RSP0/CPU0:router# show route 10.0.0.1
Routing entry for 10.0.0.0/8
Known via "isis", distance 115, metric 10, type level-2
Installed Jan 22 09:26:56.210
Routing Descriptor Blocks:
 * 10.0.0.9, from 10.0.0.9, via GigabitEthernet2/1
Route metric is 10
No advertising protos.
```

This table describes the significant fields shown in the display.

| Field                      | Description                                                                                                    |  |
|----------------------------|----------------------------------------------------------------------------------------------------|--|
| Routing entry for          | Network address and mask.                                                                                                    |  |
| Known via                  | Indicates how the route was derived.                                                                                                    |  |
| distance                   | Administrative distance of the information source.                                                                                                    |  |
| metric                     | Route value assigned by the routing protocol.                                                                                                    |  |
| type                       | IS-IS type level.                                                                                                    |  |
| Routing Descriptor Blocks: | Displays the next-hop IP address followed by the information source.                                                                                                    |  |
| from via                   | First address is the next-hop IP address, and the other is the information source.<br>This report is followed by the interface for this route.                                 |  |
| Route metric               | Best metric for this Routing Descriptor Block.                                                                                                    |  |
| No advertising protos.     | Indicates that no other protocols are advertising the route to their redistribution consumers. If the route is being advertised, protocols are listed in the following manner: |  |
|                            | Redist Advertisers:<br>isis p<br>ospf 43                                                                                                    |  |

#### Table 12: show route with IP Address Field Descriptions

The following example illustrates the **show route** command with the **topology** *topo-name* keyword and argument specified:

```
RP/0/RSP0/CPU0:router# show route ipv4 multicast topology green
Codes: C - connected, S - static, R - RIP, B - BGP
D - EIGRP, EX - EIGRP external, O - OSPF, IA - OSPF inter area
N1 - OSPF NSSA external type 1, N2 - OSPF NSSA external type 2
E1 - OSPF external type 1, E2 - OSPF external type 2, E - EGP
i - ISIS, L1 - IS-IS level-1, L2 - IS-IS level-2
ia - IS-IS inter area, su - IS-IS summary null, * - candidate default
U - per-user static route, o - ODR, L - local, G - DAGR
A - access/subscriber, (!) - FRR Backup path
Gateway of last resort is not set
i L1 10.1.102.0/24 [115/20] via 10.1.102.41, 1w4d, GigabitEthernet0/1/0/0.1
i L1 102.168.0.40/32 [115/20] via 10.1.102.41, 1w4d, GigabitEthernet0/1/0/0.1
```

## This example is a sample **show route detail** command output that displays path ID and backup-path ID information:

| <pre>RP/0/RSP0/CPU0:router#show route 10.1.1.3 detail Routing entry for 10.1.1.16/32 Known via "ospf 2", distance 110, metric 21, type intra area Installed Oct 28 16:07:05.752 for 00:01:56 Routing Descriptor Blocks 40.1.10.1, from 10.1.1.16, via Bundle-Ether10, Protected Route metric is 21 Label: None Tunnel ID: None</pre> |
|----------------------------------------------------------------------------------------------------|
| Extended communities count: 0                                                                                                    |
| Path id:2 Path ref count:0                                                                                                    |
| Backup path id:33                                                                                                    |
| 200.40.1.101, from 10.1.1.16, via Bundle-Ether1.1, Protected                                                                                                    |
| Route metric is 21                                                                                                    |
| Label: None                                                                                                    |
| Tunnel ID: None                                                                                                    |
| Extended communities count: 0                                                                                                    |
| Path id:1 Path ref count:0                                                                                                    |
| Backup path id:33                                                                                                    |
| 100.100.2.1, from 10.1.1.16, via TenGigE0/2/0/3.1, Backup                                                                                                    |
| Route metric is 0                                                                                                    |
| Label: None                                                                                                    |
| Tunnel ID: None                                                                                                    |
| Extended communities count: 0                                                                                                    |
| Path id:33 Path ref count:2                                                                                                    |
| Route version is 0xe (14)                                                                                                    |
| No local label                                                                                                    |
| IP Precedence: Not Set                                                                                                    |
| QoS Group ID: Not Set                                                                                                    |
| Route Priority: RIB_PRIORITY_NON_RECURSIVE_LOW (6) SVD Type RIB_SVD_TYPE_LOCAL<br>No advertising protos.                                                                                                    |

| Related Commands | Command                        | Description                                                           |
|------------------|--------------------------------|-----------------------------------------------------------------------|
|                  | show interfaces                | Lists interface information.                                          |
|                  | show route summary, on page 80 | Displays the current contents of the routing table in summary format. |

I

| Command                      | Description                                                           |
|------------------------------|-----------------------------------------------------------------------|
| show rib opaques, on page 38 | Displays opaque data installed in the Routing Information Base (RIB). |
| show ospf routes             | Displays Open Shortest Path First (OSPF) topology table.              |

## show route backup

To display backup routes from the Routing Information Base (RIB), use the **show route backup** command in EXEC mode.

show route [vrf {vrf-name | all}] [{afi-all | ipv4 | ipv6}] [{unicast | multicast | {topology topo-name}}
| safi-all}] backup [{ip-address [mask] ip-address /prefix-length]}][standby]

| Syntax Description | <pre>vrf { vrf-name   all }</pre>                                                                                              | (Optional) Specifies a particular VPN routing and forwarding (VRF) instance or all VRF instances.                                                                                                    |  |
|--------------------|----------------------------------------------------------------------------------------------------|----------------------------------------------------------------------------------------------------|--|
|                    | afi-all                                                                                                    | (Optional) Specifies all address families.                                                                                                    |  |
|                    | ipv4                                                                                                    | (Optional) Specifies IP Version 4 address prefixes.                                                                                                    |  |
|                    | ipv6                                                                                                    | (Optional) Specifies IP Version 6 address prefixes.                                                                                                    |  |
|                    | unicast                                                                                                    | (Optional) Specifies unicast address prefixes.                                                                                                    |  |
|                    | multicast                                                                                                    | (Optional) Specifies multicast address prefixes.                                                                                                    |  |
|                    | safi-allsafi-all                                                                                                    | (Optional) Specifies unicast and multicast address prefixes.                                                                                                    |  |
|                    | ip-address                                                                                                    | (Optional) Network IP address about which backup routing information should be displayed.                                                                                                    |  |
|                    | mask                                                                                                    | (Optional) Network mask specified in either of two ways:                                                                                                    |  |
|                    |                                                                                                    | • Network mask can be a four-part, dotted decimal address. For example, 255.0.0.0 indicates that each bit equal to 1 means the corresponding address bit is a network address.                                                            |  |
|                    |                                                                                                    | • Network mask can be indicated as a slash (/) and number. For example, /8 indicates that the first 8 bits of the mask are ones, and the corresponding bits of the address are the network address.                                       |  |
|                    | /prefix-length                                                                                                    | (Optional) Length of the IP address prefix. A decimal value that indicates how many of the high-order contiguous bits of the address compose the prefix (the network portion of the address). A slash (/) must precede the decimal value. |  |
|                    | standby                                                                                                    | (Optional) Displays standby information.                                                                                                    |  |
| Command Default    | and Default If a vrf <i>vrf-name</i> is not specified, the backup routes from the RIB are displayed for the default IPv4 vVRF. |                                                                                                    |  |
| Command Modes      | EXEC                                                                                                    |                                                                                                    |  |
| Command History    | Release Modifica                                                                                                    | ation                                                                                                    |  |
|                    | Release 3.7.2 This con                                                                                                    | nmand was introduced.                                                                                                    |  |
|                    |                                                                                                    |                                                                                                    |  |

# **Usage Guidelines** To use this command, you must be in a user group associated with a task group that includes appropriate task IDs. If the user group assignment is preventing you from using a command, contact your AAA administrator for assistance.

Use the **show route backup** command to display information about routes that have been installed into the RIB as backup routes. This command also displays information about the currently selected active route for which there is a backup.

When the **afi-all** keyword is used, the *ip-address* and *mask* arguments are not available.

The **topology** keyword must be accompanied by the **ipv4 multicast** keywords, except when the **afi-all** keyword or the **safi-all** keyword is specified.

| Task ID | Task<br>ID | Operations |  |
|---------|------------|------------|--|
|         | rib        | read       |  |

Examples

The following is sample output from the **show route backup** command:

RP/0/RSP0/CPU0:router# show route backup

```
Codes: C - connected, S - static, R - RIP, M - mobile, B - BGP
D - EIGRP, EX - EIGRP external, O - OSPF, IA - OSPF inter area
N1 - OSPF NSSA external type 1, N2 - OSPF NSSA external type 2
E1 - OSPF external type 1, E2 - OSPF external type 2, E - EGP
i - ISIS, L1 - IS-IS level-1, L2 - IS-IS level-2
ia - IS-IS inter area, su - IS-IS summary null, * - candidate default
U - per-user static route, o - ODR, L - local
S 172.73.51.0/24 is directly connected, 2d20h, GigabitEthernet 4/0/0/1
Backup O E2 [110/1] via 10.12.12.2, GigabitEthernet 3/0/0/1
```

This table describes the significant fields shown in the display.

#### Table 13: show route backup Field Descriptions

| Field                  | Description                                                                                                 |
|------------------------|----------------------------------------------------------------------------------------------------|
| S                      | Code indicating how the route was derived. See the legend of the codes preceding the output.                |
| 172.73.51.0/24         | IP address and length of the route.                                                                         |
| 2d20h                  | Time (in hh:mm:ss) since the route was installed in the RIB.                                                |
| GigabitEthernet4/0/0/1 | Outbound interface for the route.                                                                           |
| Backup                 | Identifies the entry as a backup version of the route, typically installed by a different routing protocol. |
| 0                      | Code indicating how the route was derived. See the code legend preceding the output.                        |

| Field                   | Description                                                                       |  |
|-------------------------|-----------------------------------------------------------------------------------|--|
| E2                      | Code for the type of route. This code is relevant only for OSPF and IS-IS routes. |  |
|                         | The codes for an OSPF route can be:                                               |  |
|                         | none—intra-area route                                                             |  |
|                         | IA—interarea route                                                                |  |
|                         | E1—external type 1                                                                |  |
|                         | E2—external type 2                                                                |  |
| N1—NSSA external type 1 |                                                                                   |  |
|                         | N2—NSSA external type 2                                                           |  |
|                         | The codes for an IS-IS route can be:                                              |  |
|                         | L1—level 1                                                                        |  |
|                         | L2—level 2                                                                        |  |
|                         | ia—interarea                                                                      |  |
| su—summary route        |                                                                                   |  |
| [110/1]                 | Distance and metric for the route.                                                |  |
| 10.12.12.2              | IP address of next-hop on the route.                                              |  |
| GigabitEthernet3/0/0/1  | Outbound interface for the OSPF version of the route.                             |  |

| Re | ated | Commands | 5 |
|----|------|----------|---|
|----|------|----------|---|

| Command                | Description                             |
|------------------------|-----------------------------------------|
| show route, on page 55 | Displays the current routes in the RIB. |

# show route best-local

To display the best local address to use for return packets from the given destination, use the **show route best-local** command in EXEC mode.

show route [vrf {vrf-name|all}] [{ipv4|ipv6}] [{unicast|multicast|{topology topo-name}|safi-all}]
best-local ip-address [standby]

| Syntax Description                        | vrf { vrf-name   all }                                                                                                    | (Optional) Specifies a particular VPN routing and forwarding (VRF) instance or all VRF instances.                 |
|-------------------------------------------|----------------------------------------------------------------------------------------------------|----------------------------------------------------------------------------------------------------|
|                                           | ipv4                                                                                                    | (Optional) Specifies IP Version 4 address prefixes.                                                               |
|                                           | ipv6                                                                                                    | (Optional) Specifies IP Version 6 address prefixes.                                                               |
|                                           | unicast                                                                                                    | (Optional) Specifies unicast address prefixes.                                                                    |
|                                           | multicast                                                                                                    | (Optional) Specifies multicast address prefixes.                                                                  |
|                                           | safi-all                                                                                                    | (Optional) Specifies unicast and multicast address prefixes.                                                      |
|                                           | ip-address                                                                                                    | IP address about which best local information should be displayed.                                                |
|                                           | standby                                                                                                    | (Optional) Displays standby information.                                                                          |
| Command Default                           | If a <b>vrf</b> <i>vrf-name</i> is n                                                                                                    | ot specified, the best local address is displayed for the default IPv4 unicast VRF.                               |
|                                           | - EXEC                                                                                                    |                                                                                                    |
| Command Modes                             |                                                                                                    |                                                                                                    |
| Command History                           | YReleaseModificationRelease 3.7.2This command was introduced.                                                                                                    |                                                                                                    |
|                                           |                                                                                                    |                                                                                                    |
| Usage Guidelines                          | uidelines To use this command, you must be in a user group associated with a task group that include IDs. If the user group assignment is preventing you from using a command, contact your A for assistance. |                                                                                                    |
| Use the <b>show route best-loo</b> table. |                                                                                                    | est-local command to display information about the best local routes in the routing                               |
|                                           | The <b>topology</b> keywork keyword or the <b>safi-al</b>                                                                                                    | d must be accompanied by the <b>ipv4 multicast</b> keywords, except when the <b>afi-all</b> keyword is specified. |
| Task ID                                   | Task Operations<br>ID                                                                                                    |                                                                                                    |
|                                           | rib read                                                                                                    |                                                                                                    |
| Examples                                  | The following is sampl                                                                                                    | e output from the show route best-local command:                                                                  |

Related

```
RP/0/RSP0/CPU0:router# show route best-local 10.12.12.1/32
Routing entry for 10.12.12.1/32
Known via "local", distance 0, metric 0 (connected)
Routing Descriptor Blocks
10.12.12.1 directly connected, via GigabitEthernet3/0/0/1
Route metric is 0
```

This table describes the significant fields shown in the display.

#### Table 14: show route best-local Field Descriptions

| Field                             | Description                                                                                                    |
|-----------------------------------|----------------------------------------------------------------------------------------------------|
| Routing entry for                 | Identifies the requested IP address.                                                                                                    |
| Known via                         | Indicates how the route was derived.                                                                                                    |
| distance                          | Administrative distance of the information source.                                                                                                    |
| metric                            | Route value assigned by the routing protocol.                                                                                                    |
| Routing Descriptor Blocks:        | Displays the next-hop IP address followed by the information source.                                                                                         |
| 10.12.12.1 Directly connected via | First address is the next-hop IP address, followed by a report that it<br>is directly connected. This report is followed by the interface for this<br>route. |

| l Commands | Command                      | Description                                                       |
|------------|------------------------------|-------------------------------------------------------------------|
|            | show route local, on page 68 | Displays local addresses installed in the RIB as a receive entry. |

### show route connected

To display the current connected routes of the routing table, use the **show route connected** command in EXEC mode.

show route [vrf {vrf-name | all}] [{afi-all | ipv4 | ipv6}] [{unicast | multicast | {topology topo-name}}
| safi-all}] connected [ standby]

| Syntax Description | <b>vntax Description</b> vrf { <i>vrf-name</i>   all } (Optional) Specifies a particular VPN routing and forwardin all VRF instances.                                                                                                    |                                                                                                    |
|--------------------|----------------------------------------------------------------------------------------------------|----------------------------------------------------------------------------------------------------|
|                    | afi-all                                                                                                    | (Optional) Specifies all address families.                                                                      |
|                    | ipv4                                                                                                    | (Optional) Specifies IP Version 4 address prefixes.                                                             |
|                    | ipv6                                                                                                    | (Optional) Specifies IP Version 6 address prefixes.                                                             |
|                    | unicast                                                                                                    | (Optional) Specifies unicast address prefixes.                                                                  |
|                    | multicast                                                                                                    | (Optional) Specifies multicast address prefixes.                                                                |
|                    | safi-all                                                                                                    | (Optional) Specifies unicast and multicast address prefixes.                                                    |
|                    | standby                                                                                                    | (Optional) Displays standby information.                                                                        |
| Command Default    | If a vrf vrf-name is no<br>default IPv4 unicast VR                                                                                                    | ot specified, the current connected routes of the routing table are displayed for the F.                        |
|                    | The <b>topology</b> keyword keyword or the <b>safi-all</b>                                                                                                    | must be accompanied by the <b>ipv4 multicast</b> keywords, except when the <b>afi-all</b> keyword is specified. |
| Command Modes      | EXEC                                                                                                    |                                                                                                    |
| Command History    | Release Modifica                                                                                                    | ation                                                                                                    |
|                    | Release 3.7.2 This command was introduced.                                                                                                    |                                                                                                    |
| Usage Guidelines   | To use this command, you must be in a user group associated with a task group that includes appropriate tas<br>IDs. If the user group assignment is preventing you from using a command, contact your AAA administrate<br>for assistance. |                                                                                                    |
|                    | Use the show route con                                                                                                    | <b>inected</b> command to display information about connected routes in the routing table.                      |
| Task ID            | Task Operations<br>ID                                                                                                    |                                                                                                    |
|                    | rib read                                                                                                    |                                                                                                    |
| Examples           | The following is sample                                                                                                    | e output from the <b>show route connected</b> command:                                                          |

RP/0/RSP0/CPU0:router# show route connected

- C 1.68.0.0/16 is directly connected, 13:43:40, MgmtEth0/5/CPU0/0 C 3.3.3.0/24 is directly connected, 00:23:23, GigabitEthernet0/3/0/0 C 7.7.7.0/24 is directly connected, 00:33:00, GigabitEthernet0/3/0/7 C 10.0.0.0/16 is directly connected, 13:43:40, GigabitEthernet0/0/0/0 C 10.10.10.0/30 is directly connected, 13:43:40, Loopback0
- C 11.11.11.0/24 is directly connected, 13:43:40, Loopback11

This table describes the significant fields shown in the display.

| Table 15: show route con | nected Field Descriptions |
|--------------------------|---------------------------|
|--------------------------|---------------------------|

| Field             | Description                                                  |
|-------------------|--------------------------------------------------------------|
| С                 | Code to indicate the route is connected.                     |
| 1.68.0.0/16       | IP address and length of the route.                          |
| 13:43:40          | Time (in hh:mm:ss) since the route was installed in the RIB. |
| MgmtEth0/5/CPU0/0 | Outbound interface for the route.                            |

| Related Commands | Command                        | Description                               |
|------------------|--------------------------------|-------------------------------------------|
|                  | show route summary, on page 80 | Displays the current contents of the RIB. |

### show route local

To display local routes receiving routing updates from the Routing Information Base (RIB), use the **show** route local command in EXEC mode.

show route [vrf {vrf-name | all}] [{afi-all | ipv4 | ipv6}] [{unicast | multicast | {topology topo-name}}
| safi-all}] local [{type interface -path-id}] [ standby]

| Syntax Description | vrf { vrf-name   all }                                           | (Optional) Specifies a particular VPN routing and forwarding (VRF) instance or all VRF instances.                                                                      |  |  |  |
|--------------------|------------------------------------------------------------------|----------------------------------------------------------------------------------------------------|--|--|--|
|                    | afi-all                                                          | I (Optional) Specifies all address families.                                                                                                    |  |  |  |
|                    | ipv4                                                             | (Optional) Specifies IP Version 4 address prefixes.                                                                                                    |  |  |  |
|                    | ipv6                                                             | (Optional) Specifies IP Version 6 address prefixes.                                                                                                    |  |  |  |
|                    | unicast                                                          | (Optional) Specifies unicast address prefixes.                                                                                                    |  |  |  |
|                    | multicast                                                        | (Optional) Specifies multicast address prefixes.                                                                                                    |  |  |  |
|                    | safi-all                                                         | (Optional) Specifies unicast and multicast address prefixes.                                                                                                    |  |  |  |
|                    | type                                                             | Interface type. For more information, use the question mark (?) online help function.                                                                                  |  |  |  |
|                    | interface-path-id                                                | Physical interface or virtual interface.                                                                                                    |  |  |  |
|                    |                                                                  | <b>Note</b> Use the <b>show interfaces</b> command to see a list of all interfaces currently configured on the router.                                                 |  |  |  |
|                    |                                                                  | For more information about the syntax for the router, use the question mark ( $\ref{eq:2}$ ) online help function.                                                     |  |  |  |
|                    | standby                                                          | (Optional) Displays standby information.                                                                                                    |  |  |  |
| Command Default    | If a <b>vrf</b> <i>vrf-name</i> is no<br>default IPv4 unicast VR | ot specified, the local routes receiving updates from the RIB are displayed for the F.                                                                                 |  |  |  |
| Command Modes      | EXEC                                                             |                                                                                                    |  |  |  |
| Command History    | Release Modification                                             |                                                                                                    |  |  |  |
|                    | Release 3.7.2 This command was introduced.                       |                                                                                                    |  |  |  |
| Usage Guidelines   | · •                                                              | ou must be in a user group associated with a task group that includes appropriate task signment is preventing you from using a command, contact your AAA administrator |  |  |  |
|                    | Use the show route loc                                           | cal command to display information about local routes in the routing table.                                                                                            |  |  |  |

The **topology** keyword must be accompanied by the **ipv4 multicast** keywords, except when the **afi-all** keyword or the **safi-all** keyword is specified.

| Task ID  | Task<br>ID | Operations |                                                                |
|----------|------------|------------|----------------------------------------------------------------|
|          | rib        | read       |                                                                |
| Examples |            | 8          | nple output from the <b>show route local</b> command:          |
|          |            |            |                                                                |
|          | L          |            | 1/32 is directly connected, 00:14:36, Loopback0                |
|          | L          |            | 08/32 is directly connected, 00:14:32, GigabitEthernet6/0/0/1  |
|          | L          | 172.22.12. | .1/32 is directly connected, 00:13:35, GigabitEthernet3/0/0/1  |
|          | L          | 192.168.20 | ).2/32 is directly connected, 00:13:27, GigabitEthernet4/0/0/1 |
|          | L          | 10.254.254 | 1.1/32 is directly connected, 00:13:26, GigabitEthernet5/0/0/1 |

This table describes the significant fields shown in the display.

#### Table 16: show route local Field Descriptions

| Field         | Description                                                  |
|---------------|--------------------------------------------------------------|
| L             | Code to indicate the route is local.                         |
| 10.10.10.1/32 | IP address and length of the route.                          |
| 00:14:36      | Time (in hh:mm:ss) since the route was installed in the RIB. |
| Loopback0     | Outbound interface for the route.                            |

| Related Commands | Command | Description                                                                            |
|------------------|---------|----------------------------------------------------------------------------------------|
|                  | , I U   | Displays information about all clients that have registered with the RIB as protocols. |

# show route longer-prefixes

To display the current routes in the Routing Information Base (RIB) that share a given number of bits with a given network, use the **show route longer-prefixes** command in EXEC mode.

**show route** [vrf {vrf-name | all}] [{ipv4 | ipv6}] [{unicast | multicast | {topology topo-name} | safi-all}] longer-prefixes {ip-address mask ip-address/prefix-length} [ standby]

| Syntax Description | vrf { vrf-name   all } | (Optional) Specifies a particular VPN routing and forwarding (VRF) instance or all VRF instances.                                                                                                    |
|--------------------|------------------------|----------------------------------------------------------------------------------------------------|
|                    | ipv4                   | (Optional) Specifies IP Version 4 address prefixes.                                                                                                    |
|                    | ipv6                   | (Optional) Specifies IP Version 6 address prefixes.                                                                                                    |
|                    | unicast                | (Optional) Specifies unicast address prefixes.                                                                                                    |
|                    | multicast              | (Optional) Specifies multicast address prefixes.                                                                                                    |
|                    | safi-all               | (Optional) Specifies unicast and multicast address prefixes.                                                                                                    |
|                    | ip-address             | Network IP address about which routing information should be displayed.                                                                                                    |
|                    | mask                   | Network mask specified in either of two ways:                                                                                                    |
|                    |                        | • Network mask can be a four-part, dotted-decimal address. For example, 255.0.0.0 indicates that each bit equal to 1 means the corresponding address bit is a network address.                                                 |
|                    |                        | • Network mask can be indicated as a slash (/) and number. For example, /8 indicates that the first 8 bits of the mask are 1s, and the corresponding bits of the address are the network address.                              |
|                    | / prefix-length        | Length of the IP address prefix. A decimal value that indicates how many of the high-order contiguous bits of the address compose the prefix (the network portion of the address). A slash (/) must precede the decimal value. |
|                    | standby                | (Optional) Displays standby information.                                                                                                    |
| Command Default    | v                      | ot specified, the current routes in the RIB sharing a specified number of bits with a or the default IPv4 unicast VRF.                                                                                                    |
| Command Modes      | EXEC                   |                                                                                                    |
| Command History    | Release Modifica       | ation                                                                                                    |
|                    | Release 3.7.2 This com | nmand was introduced.                                                                                                    |
| Usage Guidelines   |                        | ou must be in a user group associated with a task group that includes appropriate task<br>signment is preventing you from using a command, contact your AAA administrator                                                      |

Use the **show route longer-prefixes** command to troubleshoot forwarding problems whose cause may be a long prefix.

The **topology** keyword must be accompanied by the **ipv4 multicast** keywords, except when the **afi-all** keyword or the **safi-all** keyword is specified.

| Task<br>ID | Operations |
|------------|------------|
| rib        | read       |
|            |            |

Examples

The following is sample output from the **show route longer-prefixes** command:

RP/0/RSP0/CPU0:router# show route longer-prefixes 172.16.0.0/8

| Code | s: C - connected, S - static, R - RIP, M - mobile, B - BGP            |
|------|-----------------------------------------------------------------------|
|      | D - EIGRP, EX - EIGRP external, O - OSPF, IA - OSPF inter area        |
|      | N1 - OSPF NSSA external type 1, N2 - OSPF NSSA external type 2        |
|      | E1 - OSPF external type 1, E2 - OSPF external type 2, E - EGP         |
|      | i - ISIS, L1 - IS-IS level-1, L2 - IS-IS level-2                      |
|      | ia - IS-IS inter area, su - IS-IS summary null, * - candidate default |
|      | U - per-user static route, o - ODR, L - local                         |
|      |                                                                       |
| L    | 172.29.52.70/32 is directly connected, 4d15h, MgmtEth0/RSP0/CPU0/0    |
| L    | 172.29.52.71/32 is directly connected, 4d15h, MgmtEth0/RP1/CPU0/0     |
| L    | 172.29.52.72/32 [0/0] via 172.29.52.72, 4d15h, MgmtEth0/RSP0/CPU0/0   |

This table describes the significant fields shown in the display.

| Field                | Description                                                                           |
|----------------------|---------------------------------------------------------------------------------------|
| 172.29.52.70/32      | IP address and length of the route.                                                   |
| 4d15h                | Time (in hh:mm:ss or <i>n</i> d <i>n</i> h) since the route was installed in the RIB. |
| MgmtEth0/RSP0/CPU0/0 | Outbound interface for the route.                                                     |

Related Commands

| Command                        | Description                                                           |
|--------------------------------|-----------------------------------------------------------------------|
| router static                  | Establishes a static route.                                           |
| show interfaces                | Lists interface information.                                          |
| show route summary, on page 80 | Displays the current contents of the routing table in summary format. |

I

# show route next-hop

|                    | To filter routes by the ne                                 | ext-hop address or interface, use the <b>show route next-hop</b> command in EXEC mode.                                                                                 |
|--------------------|------------------------------------------------------------|----------------------------------------------------------------------------------------------------|
|                    | <pre>show route [vrf {vrf-r next-hop [ip-address][</pre>   | name   all }] [{ipv4   ipv6}] [{unicast   multicast   {topology topo-name}   safi-all }]<br>{[standby]}]                                                               |
| Syntax Description | vrf { vrf-name   all }                                     | (Optional) Specifies a particular VPN routing and forwarding (VRF) instance or all VRF instances.                                                                      |
|                    | ipv4                                                       | (Optional) Specifies IP Version 4 address prefixes.                                                                                                    |
|                    | ipv6                                                       | (Optional) Specifies IP Version 6 address prefixes.                                                                                                    |
|                    | unicast                                                    | (Optional) Specifies unicast address prefixes.                                                                                                    |
|                    | multicast                                                  | (Optional) Specifies multicast address prefixes.                                                                                                    |
|                    | safi-all                                                   | (Optional) Specifies unicast and multicast address prefixes.                                                                                                    |
|                    | ip-address                                                 | (Optional) IP address about which next-hop information is to be displayed.                                                                                             |
|                    | standby                                                    | (Optional) Displays standby information.                                                                                                    |
| Command History    | Release Modification                                       |                                                                                                    |
| Command Modes      | EXEC                                                       |                                                                                                    |
|                    | Release 3.7.2 This com                                     | nmand was introduced.                                                                                                    |
| Usage Guidelines   |                                                            | ou must be in a user group associated with a task group that includes appropriate task signment is preventing you from using a command, contact your AAA administrator |
|                    | Use the show route new                                     | <b>xt-hop</b> command to find all routes going through a next-hop address or interface.                                                                                |
|                    | The <b>topology</b> keyword keyword or the <b>safi-all</b> | must be accompanied by the <b>ipv4 multicast</b> keywords, except when the <b>afi-all</b> keyword is specified.                                                        |
| Task ID            | Task Operations<br>ID                                      |                                                                                                    |
|                    | rib read                                                   |                                                                                                    |
| Examples           | The following is sample next-hop address:                  | output from the <b>show route next-hop</b> command filtering routes on the                                                                                             |

```
RP/0/RSP0/CPU0:router# show route next-hop 1.68.0.1
Codes: C - connected, S - static, R - RIP, M - mobile, B - BGP
D - EIGRP, EX - EIGRP external, O - OSPF, IA - OSPF inter area
N1 - OSPF NSSA external type 1, N2 - OSPF NSSA external type 2
E1 - OSPF external type 1, E2 - OSPF external type 2, E - EGP
i - ISIS, L1 - IS-IS level-1, L2 - IS-IS level-2
ia - IS-IS inter area, su - IS-IS summary null, * - candidate default
U - per-user static route, o - ODR, L - local
Gateway of last resort is 1.68.0.1 to network 0.0.0.0
S* 0.0.0.0/0 [1/0] via 1.68.0.1, 15:01:49
S 223.255.254.254/32 [1/0] via 1.68.0.1, 15:01:49
```

The following is sample output from the **show route next-hop** command filtering routes on the next-hop interface:

```
RP/0/RSP0/CPU0:router# show route next-hop GigabitEthernet 0/1/0/2
```

```
Codes: C - connected, S - static, R - RIP, M - mobile, B - BGP
D - EIGRP, EX - EIGRP external, O - OSPF, IA - OSPF inter area
N1 - OSPF NSSA external type 1, N2 - OSPF NSSA external type 2
E1 - OSPF external type 1, E2 - OSPF external type 2, E - EGP
i - ISIS, L1 - IS-IS level-1, L2 - IS-IS level-2
ia - IS-IS inter area, su - IS-IS summary null, * - candidate default
U - per-user static route, o - ODR, L - local
Gateway of last resort is 1.68.0.1 to network 0.0.0.0
C 11.1.1.0/24 is directly connected, 15:01:46, GigabitEthernet0/1/0/2
L 11.1.2/32 is directly connected, 15:01:46, GigabitEthernet0/1/0/2
```

This table describes the significant fields shown in the display.

Table 18: show route next-hop Field Descriptions

| Field                  | Description                                                                           |
|------------------------|---------------------------------------------------------------------------------------|
| 11.1.1.0/24            | IP address and length of the route.                                                   |
| 15:01:46               | Time (in hh:mm:ss or <i>n</i> d <i>n</i> h) since the route was installed in the RIB. |
| GigabitEthernet0/1/0/2 | Outbound interface for the route.                                                     |

| Related Commands | Command                | Description                                         |
|------------------|------------------------|-----------------------------------------------------|
|                  | show route, on page 55 | Displays the current contents of the routing table. |

# show route quarantined

To display mutually recursive (looping) routes, use the show route quarantined command in EXEC mode.

show route [vrf {vrf-name | all}] [{ipv4 | ipv6}] [{unicast | multicast | {} | safi-all}] quarantined [{ip-address/prefix-length]ip-address mask}] [standby]

| Syntax Description | vrf { vrf-name   all }                                                                                                    | (Optional) Specifies a particular VPN routing and forwarding (VRF) instance or all VRF instances.                                                                                                    |  |
|--------------------|----------------------------------------------------------------------------------------------------|----------------------------------------------------------------------------------------------------|--|
|                    | ipv4                                                                                                    | (Optional) Specifies IP Version 4 address prefixes.                                                                                                    |  |
|                    | ipv6                                                                                                    | (Optional) Specifies IP Version 6 address prefixes.                                                                                                    |  |
|                    | unicast                                                                                                    | (Optional) Specifies unicast address prefixes.                                                                                                    |  |
|                    | multicast                                                                                                    | (Optional) Specifies multicast address prefixes.                                                                                                    |  |
|                    | safi-all                                                                                                    | (Optional) Specifies unicast and multicast address prefixes.                                                                                                    |  |
|                    | ip-address                                                                                                    | (Optional) IP address about which looping routes information is to be displayed.                                                                                                    |  |
|                    | / prefix-length                                                                                                    | (Optional) Length of the IP address prefix. A decimal value that indicates how many of the high-order contiguous bits of the address compose the prefix (the network portion of the address). A slash (/) must precede the decimal value.                                      |  |
|                    | ip-address mask                                                                                                    | (Optional) Network mask applied to the <i>ip-address</i> argument.                                                                                                    |  |
|                    | standby                                                                                                    | (Optional) Displays standby information.                                                                                                    |  |
| Command Default    | If a <b>vrf</b> <i>vrf-name</i> is no VRF.                                                                                                    | ot specified, the next-hop gateway or host is displayed for the default IPv4 unicast                                                                                                    |  |
| Command Modes      | EXEC                                                                                                    |                                                                                                    |  |
| Command History    | Release Modifica                                                                                                    | ation                                                                                                    |  |
|                    | Release 3.7.2 This com                                                                                                    | nmand was introduced.                                                                                                    |  |
| Usage Guidelines   | To use this command, you must be in a user group associated with a task group that includes appropriate task IDs. If the user group assignment is preventing you from using a command, contact your AAA administrator for assistance. |                                                                                                    |  |
|                    | mutual recursion. The qu                                                                                                    | s mutually recursive routes and quarantines the last route that actually completes the<br>parantined route is periodically evaluated to see if the mutual recursion has gone away.<br>ts, the route remains quarantined. If the recursion has gone away, the route is released |  |
|                    | Use the show route qu                                                                                                    | arantined command to display mutually recursive (looping) routes.                                                                                                    |  |
|                    | The <b>topology</b> keyword keyword or the <b>safi-all</b>                                                                                                    | I must be accompanied by the <b>ipv4 multicast</b> keywords, except when the <b>afi-all</b> keyword is specified.                                                                                                    |  |

| Task ID  | Task<br>ID | Operations                                                    |                                                                                                    |
|----------|------------|---------------------------------------------------------------|----------------------------------------------------------------------------------------------------|
|          | rib        | read                                                          |                                                                                                    |
| Examples | The fo     | llowing is sam                                                | ple output from the show route quarantined command:                                                                                                    |
|          | RP/0       | )/RSP0/CPU0:r                                                 | routerr# show route quarantined                                                                                                    |
|          | Code       | D - EIGRP<br>N1 - OSPF<br>E1 - OSPF<br>i - ISIS,<br>ia - IS-I | <pre>ected, S - static, R - RIP, M - mobile, B - BGP<br/>P, EX - EIGRP external, O - OSPF, IA - OSPF inter area<br/>NSSA external type 1, N2 - OSPF NSSA external type 2<br/>Nexternal type 1, E2 - OSPF external type 2, E - EGP<br/>L1 - IS-IS level-1, L2 - IS-IS level-2<br/>NS inter area, su - IS-IS summary null, * - candidate default<br/>aser static route, o - ODR, L - local</pre> |
|          | S          | 10.10.109.1                                                   | <pre>/32 [1/0] via 10.10.34.1, 00:00:01 (quarantined) [1/0] via 10.10.37.1, 00:00:01 (quarantined) [1/0] via 10.10.60.1, 00:00:01 (quarantined) [1/0] via 10.10.68.1, 00:00:01 (quarantined) [1/0] via 10.10.91.1, 00:00:01 (quarantined) [1/0] via 10.10.93.1, 00:00:01 (quarantined) [1/0] via 10.10.97.1, 00:00:01 (quarantined)</pre>                                                      |
|          | S          | 10.0.0.0/8                                                    | [1/0] via 11.11.11.11, 00:01:29 (quarantined)                                                                                                    |
|          | S          | 10.10.0.0/1                                                   | .6 [1/0] via 11.11.11.11, 00:01:29 (quarantined)                                                                                                    |
|          | S          | 10.10.10.0/                                                   | 24 [1/0] via 11.11.11.11, 00:01:29 (quarantined)                                                                                                    |
|          | S          | 10.10.10.10                                                   | /32 [1/0] via 11.11.11.11, 00:00:09 (quarantined)                                                                                                    |

This table describes the significant fields shown in the display.

| Table 19: show route quarantined Field Descriptions |  |
|-----------------------------------------------------|--|
|                                                     |  |

| Field          | Description                                                             |
|----------------|-------------------------------------------------------------------------|
| 10.10.109.1/32 | IP address and length of the route.                                     |
| [1/0]          | Distance and metric for the route.                                      |
| via 10.10.34.1 | IP address of next-hop on the route.                                    |
| 00:00:01       | Time (in hh:mm:ss or $ndnh$ ) since the route was installed in the RIB. |
| (quarantined)  | Shows that the route is quarantined.                                    |

#### **Related Commands**

| S | Command                | Description                                         |
|---|------------------------|-----------------------------------------------------|
|   | show route, on page 55 | Displays the current contents of the routing table. |

# show route resolving-next-hop

To display the next-hop gateway or host to a destination address, use the **show route resolving-next-hop** command in EXEC mode.

show route [vrf {vrf-name | all}] [{ipv4 | ipv6}] [{unicast | multicast | {topology topo-name} | safi-all}] resolving-next-hop ip-address [ standby]

| Syntax Description          |                                                                                                    |                                                                                                    |  |
|-----------------------------|----------------------------------------------------------------------------------------------------|----------------------------------------------------------------------------------------------------|--|
| ,                           | vrf { vrf-name   all }                                                                                                    | (Optional) Specifies a particular VPN routing and forwarding (VRF) instance or all VRF instances.                                                                                                    |  |
|                             | ipv4                                                                                                    | (Optional) Specifies IP Version 4 address prefixes.                                                                                                    |  |
|                             | ipv6                                                                                                    | (Optional) Specifies IP Version 6 address prefixes.                                                                                                    |  |
|                             | unicast                                                                                                    | (Optional) Specifies unicast address prefixes.                                                                                                    |  |
|                             | multicast                                                                                                    | (Optional) Specifies multicast address prefixes.                                                                                                    |  |
|                             | safi-all                                                                                                    | (Optional) Specifies unicast and multicast address prefixes.                                                                                                    |  |
|                             | ip-address                                                                                                    | IP address about which resolved next-hop information is to be displayed.                                                                                                    |  |
|                             | standby                                                                                                    | (Optional) Displays standby information.                                                                                                    |  |
| Command Default             | If a <b>vrf</b> <i>vrf-name</i> is not specified, the next-hop gateway or host is displayed for the default IPv4 unicast VRF.<br>EXEC                            |                                                                                                    |  |
| Command History             | Release Modification                                                                                                    |                                                                                                    |  |
|                             | Release 3.7.2 This cor                                                                                                    |                                                                                                    |  |
|                             |                                                                                                    | nmand was introduced.                                                                                                    |  |
| Usage Guidelines            | To use this command, y                                                                                                    | ou must be in a user group associated with a task group that includes appropriate task                                                                                                    |  |
| Usage Guidelines            | To use this command, y<br>IDs. If the user group as<br>for assistance.<br>Use the <b>show route re</b>                                                           | ou must be in a user group associated with a task group that includes appropriate task                                                                                                    |  |
| Usage Guidelines            | To use this command, y<br>IDs. If the user group as<br>for assistance.<br>Use the <b>show route re</b><br>destination address and                                | rou must be in a user group associated with a task group that includes appropriate task<br>assignment is preventing you from using a command, contact your AAA administrator<br>solving-next-hop command to perform a recursive route lookup on the supplied<br>return information on the next immediate router (next hop) to the destination.<br>d must be accompanied by the <b>ipv4 multicast</b> keywords, except when the <b>afi-all</b> |  |
| Usage Guidelines<br>Task ID | To use this command, y<br>IDs. If the user group as<br>for assistance.<br>Use the <b>show route re</b><br>destination address and<br>The <b>topology</b> keyword | rou must be in a user group associated with a task group that includes appropriate task<br>assignment is preventing you from using a command, contact your AAA administrator<br>solving-next-hop command to perform a recursive route lookup on the supplied<br>return information on the next immediate router (next hop) to the destination.<br>d must be accompanied by the <b>ipv4 multicast</b> keywords, except when the <b>afi-all</b> |  |

#### Examples The following is sample output from the show route resolving-next-hop command: RP/0/RSP0/CPU0:router# show route resolving-next-hop 10.1.1.1 Nexthop matches 10.1.1.1/32 Known via "local" distance 0 metric 0 (connected)

```
Known via "local", distance 0, metric 0 (connected)
Installed Aug 22 01:57:08.514
Directly connected nexthops
10.1.1.1 directly connected, via Loopback0
Route metric is 0
```

This table describes the significant fields shown in the display.

Table 20: show route resolving-next-hop Field Descriptions

| Field           | Description                                                     |
|-----------------|-----------------------------------------------------------------|
| Known via       | Name of the routing protocol that installed the matching route. |
| Route metric is | Metric of the route.                                            |

| Related Commands | Command                | Description                                         |
|------------------|------------------------|-----------------------------------------------------|
|                  | show route, on page 55 | Displays the current contents of the routing table. |

**RIB Commands** 

#### show route static

To display the current static routes of the Routing Information Base (RIB), use the **show route static** command in EXEC mode. show route [vrf {vrf-name | all}] [{afi-all | ipv4 | ipv6}] [{unicast | multicast | {topology topo-name} | safi-all }] static [ standby] **Syntax Description** (Optional) Specifies a particular VPN routing and forwarding (VRF) instance or **vrf** { *vrf-name* | **all** } all VRF instances. afi-all (Optional) Specifies all address families. ipv4 (Optional) Specifies IP Version 4 address prefixes. ipv6 (Optional) Specifies IP Version 6 address prefixes. unicast (Optional) Specifies unicast address prefixes. multicast (Optional) Specifies multicast address prefixes. safi-all (Optional) Specifies unicast and multicast address prefixes. standby (Optional) Displays standby information.

### **Command Default** If a vrf vrf-name is not specified, the current static routes of the RIB are displayed for the default IPv4 unicast VRF.

Command Modes EXEC

#### Command History Release Modification

Release 3.7.2 This command was introduced.

# Usage Guidelines To use this command, you must be in a user group associated with a task group that includes appropriate task IDs. If the user group assignment is preventing you from using a command, contact your AAA administrator for assistance.

Use the **show route static** command to display information about static routes in the routing table.

The **topology** keyword must be accompanied by the **ipv4 multicast** keywords, except when the **afi-all** keyword or the **safi-all** keyword is specified.

 Task ID
 Task Operations

 ID
 rib

#### **Examples** The following is sample output from the **show route static** command:

RP/0/RSP0/CPU0:router# show route static

S 10.1.1.0/24 is directly connected, 00:54:05, GigabitEthernet3/0/0/1
S 192.168.99.99/32 [1/0] via 10.12.12.2, 00:54:04

This table describes the significant fields shown in the display.

Table 21: show route static Field Descriptions

| Field                  | Description                                               |  |
|------------------------|-----------------------------------------------------------|--|
| S                      | Code to indicate the route is static.                     |  |
| 10.1.1.0/24            | IP address and distance for the route.                    |  |
| 00:54:05               | Time (in hh:mm:ss) since the route was installed in the R |  |
| GigabitEthernet3/0/0/1 | Outbound interface for the route.                         |  |
| [1/0]                  | Distance and metric for the route.                        |  |

| Related Commands | Command                | Description                                         |
|------------------|------------------------|-----------------------------------------------------|
|                  | show route, on page 55 | Displays the current contents of the routing table. |

# show route summary

To display the current contents of the Routing Information Base (RIB), use the **show route summary** command in EXEC mode.

show route [vrf {vrf-name | all}] [{afi-all | ipv4 | ipv6}] [{unicast | multicast | {topology topo-name}}
| safi-all}] summary [detail] [standby]

| Syntax Description               |                                                                                                    |                                                                                                    |  |  |
|----------------------------------|----------------------------------------------------------------------------------------------------|----------------------------------------------------------------------------------------------------|--|--|
| -,                               | vrf { vrf-name   all }                                                                                                    | (Optional) Specifies a particular VPN routing and forwarding (VRF) instance or all VRF instances.                                                                                                    |  |  |
|                                  | afi-all                                                                                                    | (Optional) Specifies all address families.                                                                                                    |  |  |
|                                  | ipv4                                                                                                    | (Optional) Specifies IP Version 4 address prefixes.                                                                                                    |  |  |
|                                  | ipv6                                                                                                    | (Optional) Specifies IP Version 6 address prefixes.                                                                                                    |  |  |
|                                  | unicast                                                                                                    | (Optional) Specifies unicast address prefixes.                                                                                                    |  |  |
|                                  | multicast                                                                                                    | (Optional) Specifies multicast address prefixes.                                                                                                    |  |  |
|                                  | safi-all                                                                                                    | (Optional) Specifies unicast and multicast address prefixes.                                                                                                    |  |  |
|                                  | detail                                                                                                    | (Optional) Displays a detailed summary of the contents of the RIB, including the number of paths and some protocol-specific route attributes.                                                              |  |  |
|                                  | standby                                                                                                    | (Optional) Displays standby information.                                                                                                    |  |  |
|                                  | — IC C · ·                                                                                                    |                                                                                                    |  |  |
| Command Default                  | If a <b>vrf</b> vrf-name is no                                                                                                    | ot specified, the contents of the RIB are displayed for the default IPv4 unicast VRF.                                                                                                    |  |  |
| Command Default                  | EXEC                                                                                                    | ot specified, the contents of the RIB are displayed for the default IPv4 unicast VRF.                                                                                                    |  |  |
|                                  | ·                                                                                                    |                                                                                                    |  |  |
| Command Modes                    | EXEC                                                                                                    | ation                                                                                                    |  |  |
| Command Modes                    | EXEC Release Modifica Release 3.7.2 This com To use this command, yo                                                                                                    | ation                                                                                                    |  |  |
| Command Modes<br>Command History | EXEC Release Modifica Release 3.7.2 This com To use this command, yo IDs. If the user group as for assistance.                                                                 | ation<br>mand was introduced.<br>ou must be in a user group associated with a task group that includes appropriate task                                                                                    |  |  |
| Command Modes<br>Command History | EXEC Release Modifica Release 3.7.2 This com To use this command, yo IDs. If the user group as for assistance. Use the show route sum When a route summary summary command wir | ation<br>mand was introduced.<br>ou must be in a user group associated with a task group that includes appropriate task<br>signment is preventing you from using a command, contact your AAA administrator |  |  |

# Task ID Task Operations ID rib

#### **Examples**

The following is sample output from the show route summary command:

#### RP/0/RSP0/CPU0:router# show route summary

| Route Source  | Routes  | Backup | Deleted | Memory (bytes)     |
|---------------|---------|--------|---------|--------------------|
| static        | 1       | 0      | 0       | 136                |
| connected     | 2       | 1      | 0       | 408                |
| local         | 3       | 0      | 0       | 408                |
| ospf          | 1673    | 2      | 0       | 272                |
| isis<br>Total | 2<br>10 | 0      | 0       | 272<br>272<br>1496 |

This table explains fields in the output of the show route summary command.

#### Table 22: show route summary Field Descriptions

| Field           | Description                                                                                   |
|-----------------|-----------------------------------------------------------------------------------------------|
| Route<br>Source | Routing protocol name.                                                                        |
| Routes          | Number of selected routes that are present in the routing table for each route source.        |
| Backup          | Number of routes that are not selected (are backup to a selected route).                      |
| Deleted         | Number of routes that have been marked for deletion in the RIB, but have not yet been purged. |
| Memory          | Number of bytes allocated to maintain all routes for the particular route source.             |

The following is sample output from the **show route summary** command with the **detail** keyword:

RP/0/RSP0/CPU0:router# show route summary detail

| <pre>static<br/>connected<br/>local<br/>isis<br/>Level 1:<br/>Level 2:<br/>ospf 1673<br/>Intra-Area:<br/>Inter-Area:<br/>External-1:<br/>External-2:<br/>bgp 100<br/>External:<br/>Internal:</pre> | Active Route 1 2 3 1 0 1 6 3 3 0 0 1 1 0 5 5 0 | Active Path 1 2 3 1 0 1 1 2 6 6 0 0 2 0 1 1 0 0 0 0 0 0 0 0 0 0 0 0 0 0 | Backup Route<br>0<br>1<br>0<br>1<br>1<br>0<br>0<br>0<br>0<br>0<br>0<br>0<br>0<br>0<br>0<br>4<br>4<br>0<br>0 | Backup Path<br>0<br>1<br>0<br>1<br>1<br>0<br>0<br>0<br>0<br>0<br>0<br>0<br>0<br>0<br>0<br>0<br>0<br>0<br>8<br>8<br>0<br>0<br>0 |
|----------------------------------------------------------------------------------------------------|------------------------------------------------|-------------------------------------------------------------------------|----------------------------------------------------------------------------------------------------|----------------------------------------------------------------------------------------------------|
| local:                                                                                                    | 0                                              | 0                                                                       | 0                                                                                                    | 0                                                                                                    |
| Total                                                                                                    | 7                                              | 7                                                                       | 2                                                                                                    | 2                                                                                                    |

This table explains fields in the output of the show route summary detail command.

Table 23: show route summary detail Field Descriptions

| Field        | Description                                                                 |
|--------------|-----------------------------------------------------------------------------|
| Route Source | Source of the route. Routing protocol name and type.                        |
| Active Route | Number of active routes present in the routing table for each route source. |
| Active Path  | Number of active paths present in the routing table for each route source.  |
| Backup Route | Number of routes that are backup to a selected route for each route source. |
| Backup Path  | Number of paths that are backup to a selected path for each route source.   |

| Related Commands | Command                | Description                                         |  |
|------------------|------------------------|-----------------------------------------------------|--|
|                  | show route, on page 55 | Displays the current contents of the routing table. |  |